### **ANÁLISIS DEL ESTADO ACTUAL Y ACONDICIONAMIENTO DE LA RED INALÁMBRICA DE LA GOBERNACIÓN DE NARIÑO SEDE CENTRO**

**JUAN CAMILO PORTILLA CASTRO** 

**UNIVERSIDAD DE NARIÑO FACULTAD DE INGENIERÍA PROGRAMA DE INGENIERÍA ELECTRÓNICA SAN JUAN DE PASTO 2015** 

### **ANÁLISIS DEL ESTADO ACTUAL Y ACONDICIONAMIENTO DE LA RED INALÁMBRICA DE LA GOBERNACIÓN DE NARIÑO SEDE CENTRO**

### **JUAN CAMILO PORTILLA CASTRO**

**Trabajo de grado presentado como requisito parcial para optar al título de Ingeniero Electrónico.** 

### **Asesor: ESP. EDGAR ANDRES CALVACHE GARCIA INGENIERO ELECTRÓNICO**

**UNIVERSIDAD DE NARIÑO FACULTAD DE INGENIERÍA PROGRAMA DE INGENIERÍA ELECTRÓNICA SAN JUAN DE PASTO 2015** 

## **NOTA DE RESPONSABILIDAD**

"La Universidad de Nariño no se hace responsable por las opiniones o resultados obtenidos en el presente trabajo y para su publicación prima las normas sobre el derecho de autor".

Acuerdo 1. Artículo 324. Octubre 11 de 1966, emanado del honorable Consejo Directivo de la Universidad de Nariño.

Nota de aceptación

<u> 1980 - Jan James James Barnett, fransk politik (d. 1980)</u>

Presidente de Tesis

 $\overline{J$ urado 1

 $\overline{J$ urado 2

San Juan de Pasto, Enero de 2015

# **AGRADECIMIENTOS**

Al Ingeniero Edgar Andrés Calvache asesor de este proyecto por toda su valiosa colaboración.

A la Ingeniera Brenda Rivas por su colaboración en la Gobernación de Nariño. A todo el personal del departamento de sistemas de la Gobernación de Nariño. A mi primo Ingeniero Javier López Castro por su colaboración y asesoría.

# **DEDICATORIA**

"A Dios por la vida y todo lo que ha puesto en mi camino. A mis padres Edgar Portilla y Gloria Castro que han dedicado su vida a hacer la mía mucho mejor. A mi hermana Rosana Portilla Castro por su apoyo incondicional" Juan Camilo Portilla Castro.

### **RESUMEN**

Este documento muestra el estudio realizado a la red inalámbrica de la Gobernación de Nariño sede centro, en el que se obtuvo un mapa de calor de la cobertura de los equipos de red con los que cuenta la edificación, se estableció un modelo de propagación de la señal emitida por estos, y se encontró una ubicación de los equipos que permite mejorar la potencia promedio de la señal recibida por los usuarios.

Para lo anterior, se hizo necesario identificar los puntos de ubicación de los equipos de red y de su rango de cobertura con respecto a los planos de la edificación, con esta información y mediante la interpolación de las mediciones de la señal en diferentes puntos de cada planta de la edificación, se generó un mapa de la cobertura actual de la red inalámbrica, que mostro las zonas donde la cobertura es adecuada, así como las zonas donde la cobertura es deficiente.

Finalmente, para obtener un modelo de propagación de las ondas electromagnéticas, se caracterizó las pérdidas de los diferentes materiales de la edificación. Y mediante simulación computarizada, se obtuvo una ubicación para los equipos de red que mejora la cobertura en el área de oficinas de la sede.

## **ABSTRACT**

This study shows how the wireless network analysis to the Government of Nariño downtown building was performed. The main objective was to obtain a heat map of the local coverage area as well as to establish a propagation model of the signal emitted by the net devices which are located within the building. Based on the results, the devices are going to be re-located in a more adequate position in order to obtain a better signal quality.

The net devices and its coverage capacity have been analyzed in relation with the blueprints of the building. Many tests such as interpolation and signal measuring, in different points of every floor, were performed to establish the current wireless coverage area. The places where the signal weakens have been properly identified.

The signal propagation map was completed and points out the signal loss produced by the materials of the building. Based on the structural blueprints of the building, an adequate location for the devices was found through simulation tests. As a result, the whole area is expected to have an effective quality wireless coverage.

# **CONTENIDO**

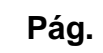

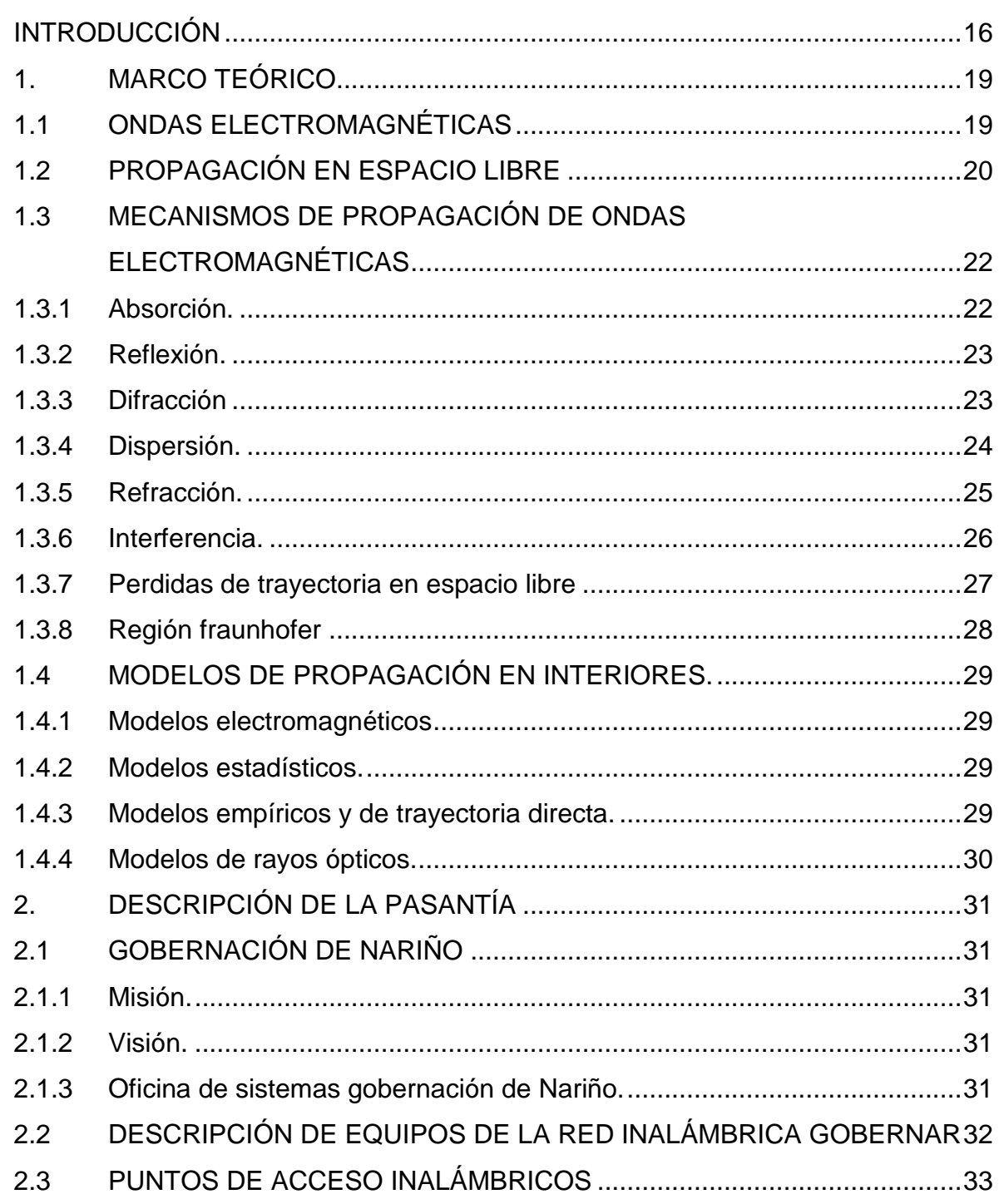

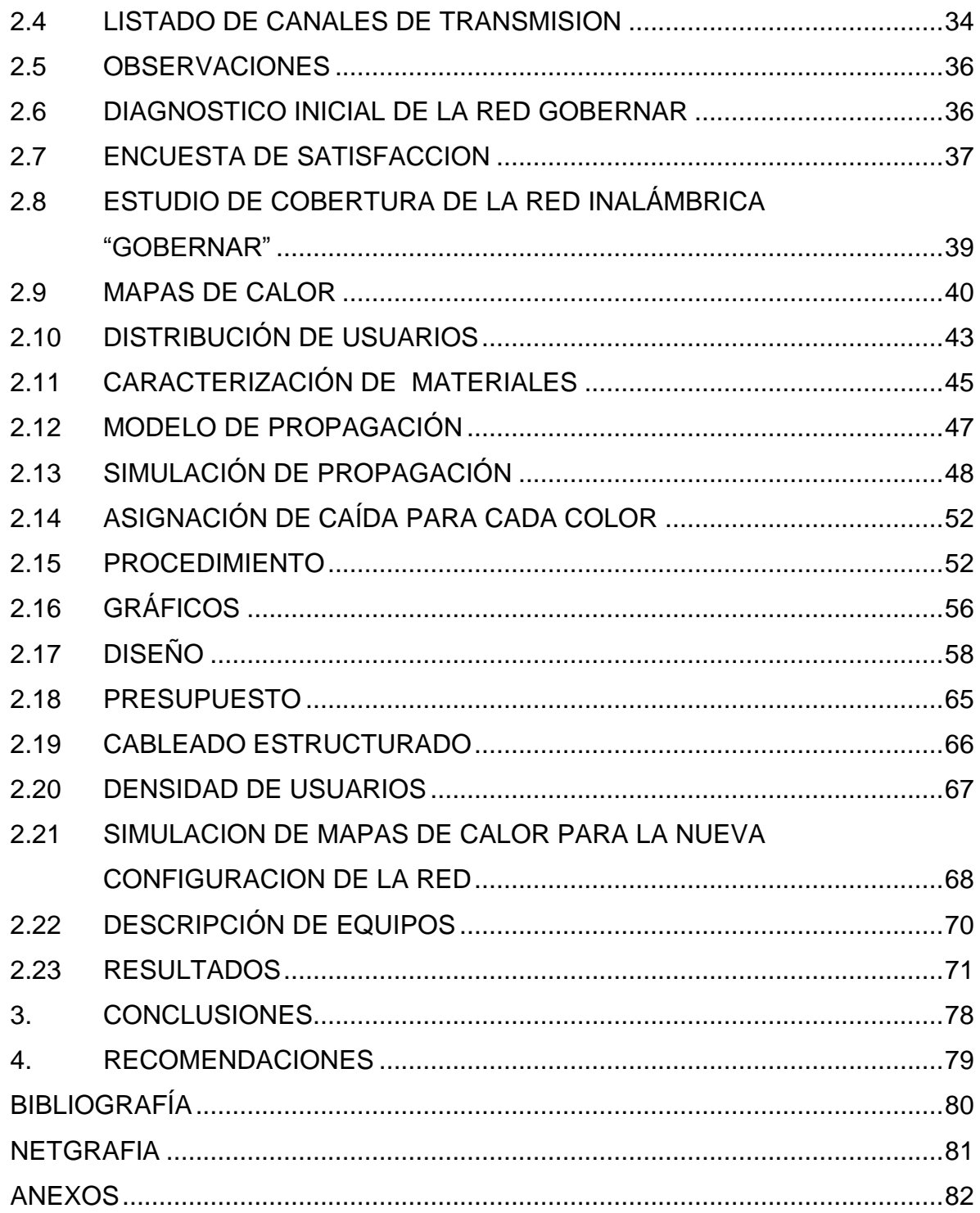

# **LISTA DE FIGURAS**

**Pág.** 

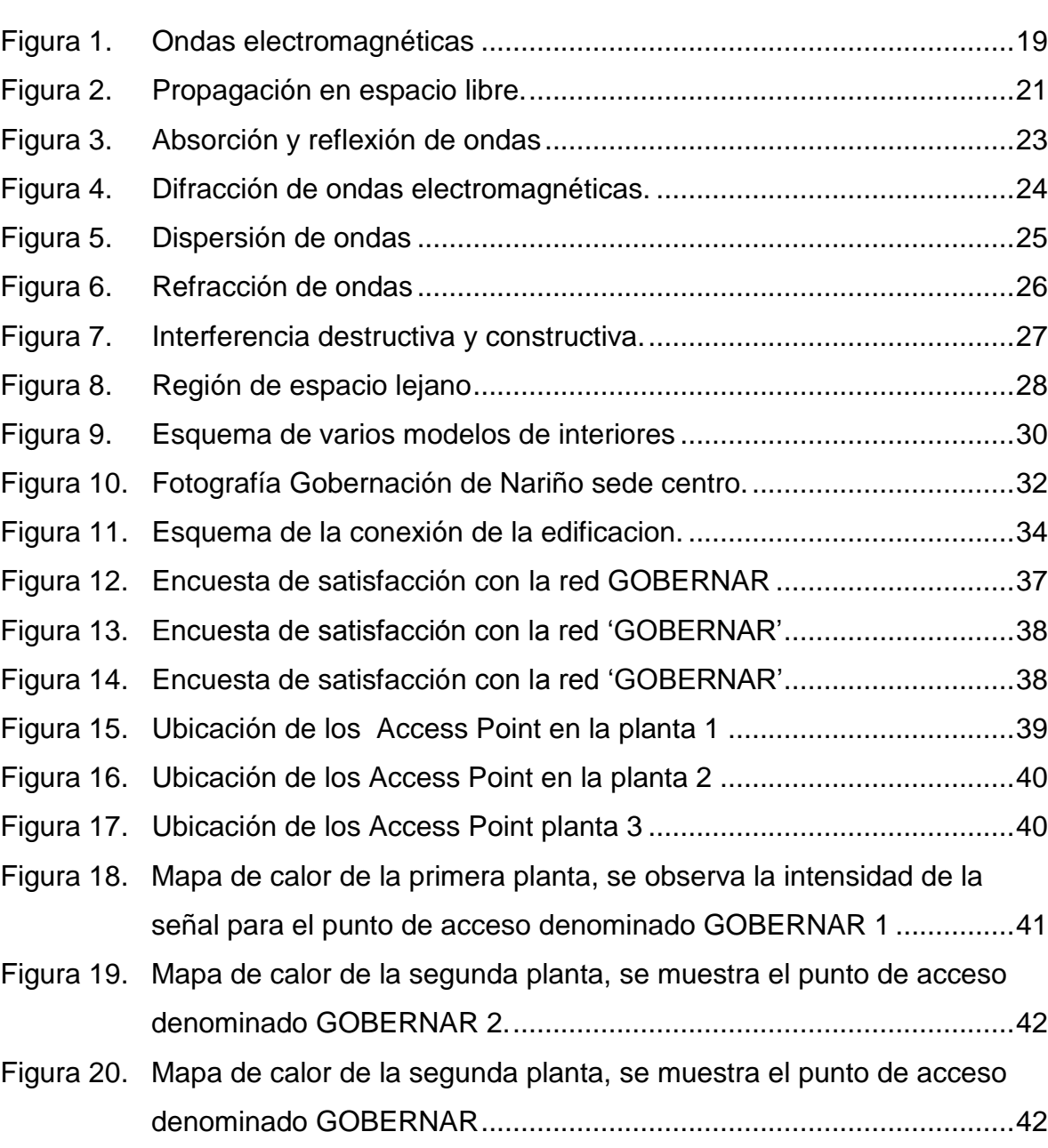

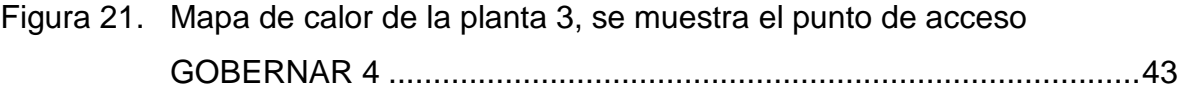

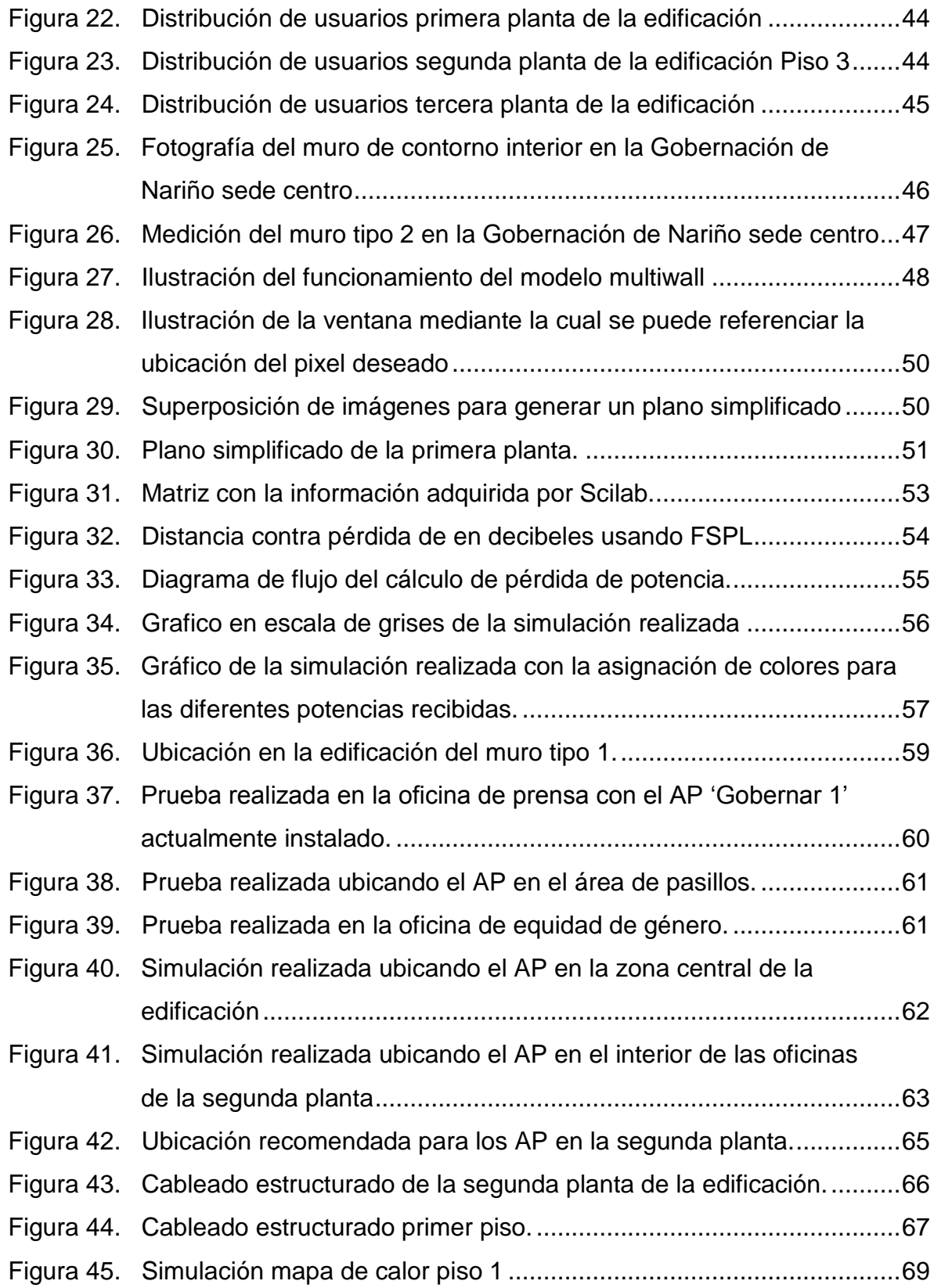

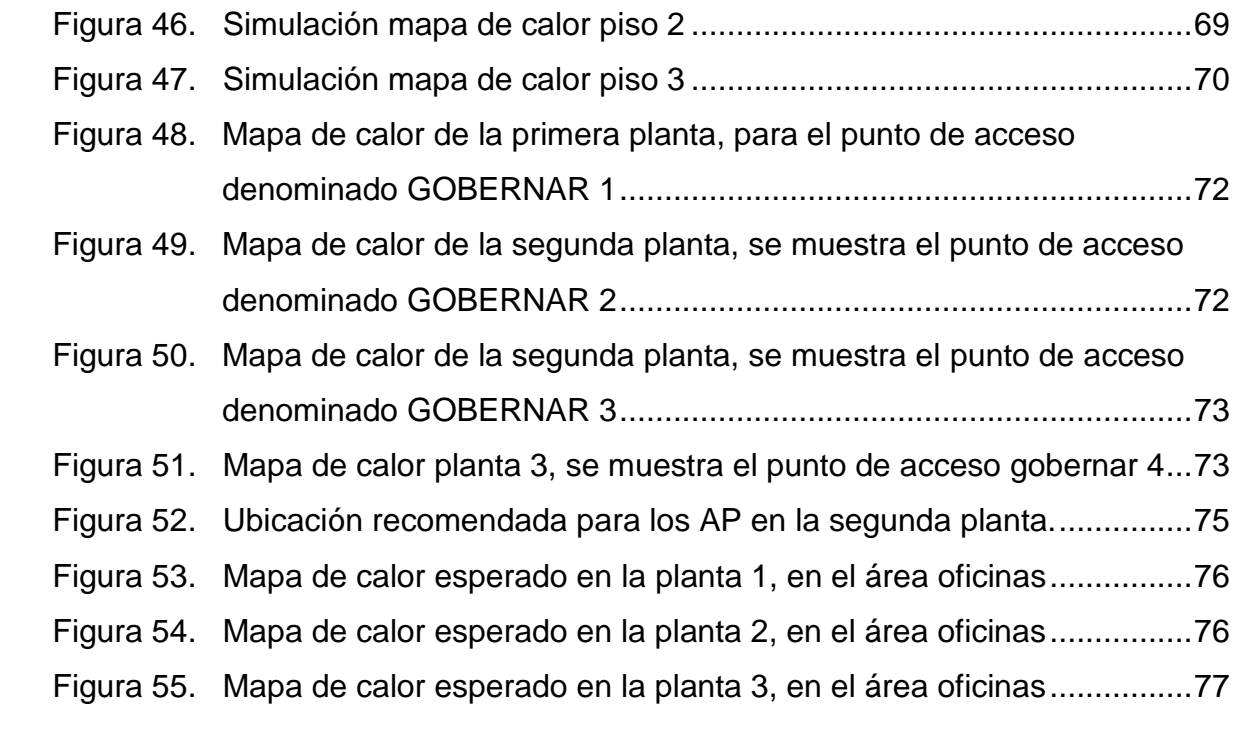

# **LISTA DE TABLAS**

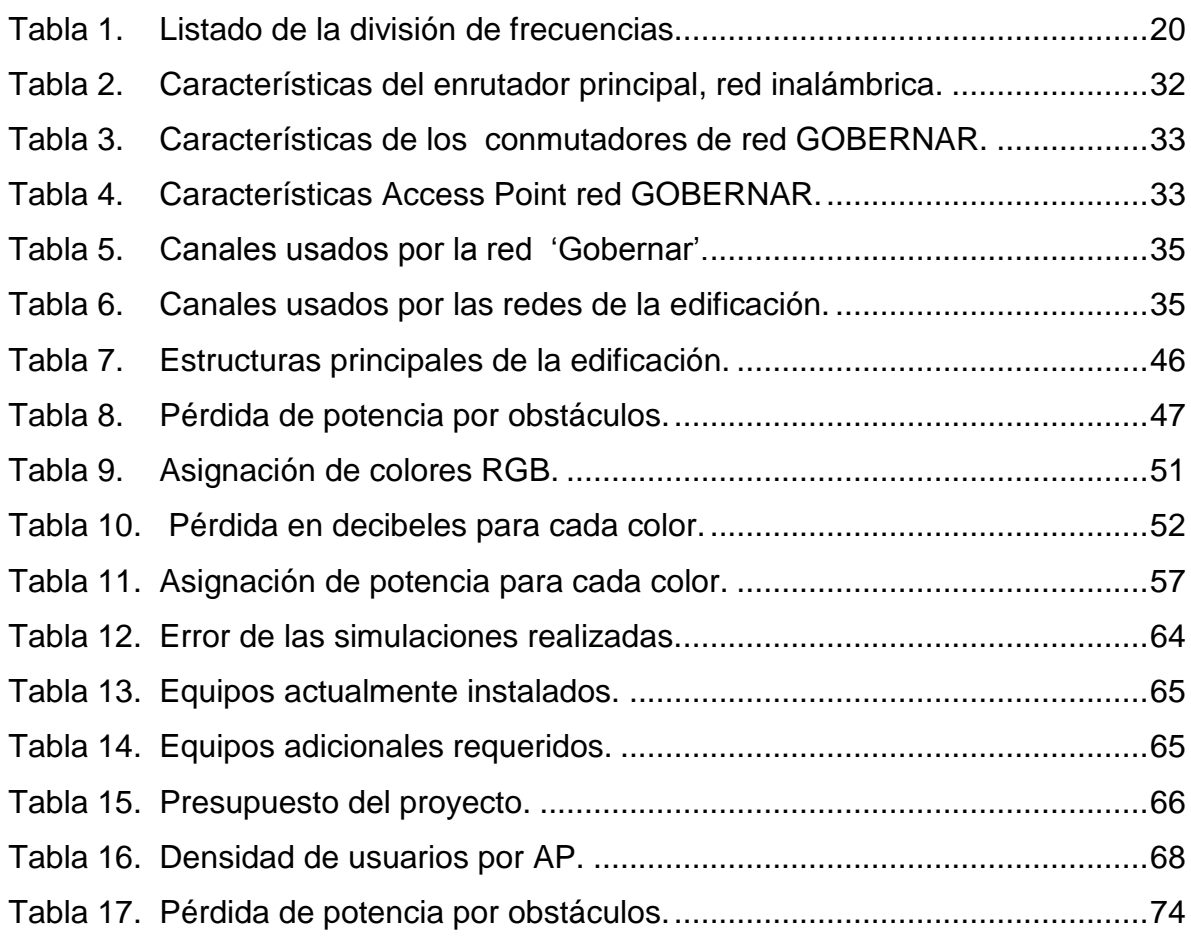

# **LISTA DE ANEXOS**

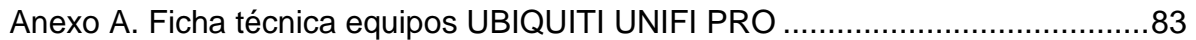

# **INTRODUCCIÓN**

<span id="page-15-0"></span>Este proyecto de pasantía se concentró en analizar la intensidad de potencia emitida por los equipos de red y recibida en las diferentes zonas de la Gobernación de Nariño sede centro, donde se determinó que la actual red inalámbrica instalada presenta una cobertura muy pobre principalmente en el área de oficinas en la que se requiere la mejor cobertura por ser el área de trabajo de los usuarios de la institución.

Posteriormente se simuló un modelo de propagación adaptado a las características especiales de la edificación histórica que no permite realizar ningún tipo de modificación estructural a sus paredes de tapia, esta forma de construcción tradicional a diferencia de las edificaciones de ladrillo y concreto, que soportan la edificación en vigas de contención y en pisos rígidos, la construcción en tapia soporta toda la edificación en sus muy anchas paredes interiores y exteriores que no facilita la comunicación inalámbrica en el interior de la edificación.

Para simular la propagación al interior de la edificación se usó un modelo de trayecto directo conocido como multiwall que toma en cuenta la información de los materiales usados en las diferentes estructuras de la edificación y la perdida en decibeles que estos ocasionan a la transmisión.

Con esta información fue posible programar un código en el entorno de programación conocido como Scilab que permite el manejo de matrices y herramientas matemáticas para la simulación de modelos matemáticos y que a diferencia de otros entornos más conocidos es un software de uso libre, que es una condición necesaria cuando el trabajo de grado se realiza en un instituciones diferentes a la Universidad de Nariño. El estudio de cobertura permitió determinar que los equipos actualmente instalados no tienen la capacidad para soportar al número requerido de usuarios y además su ubicación no brinda cobertura en las áreas de oficinas de la edificación.

Finalmente se logró una adecuada ubicación de los equipos de red aprovechando la particularidad de que los pisos delgados en madera de la edificación permiten el paso de las señales electromagnéticas mejor que sus anchas paredes de tapia, esto bajo condiciones específicas es aplicable no solo al caso de la sede centro de la Gobernación de Nariño sino a las diferentes edificaciones antiguas construidas en tapia o adobe.

### **ANTECEDENTES**

Se han realizado diversos trabajos relacionados con el diseño de redes inalámbricas como se expone a continuación.

En el entorno local se encuentra el trabajo titulado ANALISIS DE LA COBERTURA Y REDISEÑO DE LA RED INALÁMBRICA DE LA SEDE TOROBAJO DE LA UNIVERSIDAD DE NARIÑO<sup>1</sup> realizado en la Universidad de Nariño, que realiza una medición extensa de la intensidad de potencia de señal entregada por los equipos de red que conforman la red OASI, en este trabajo se realizó en primer lugar una encuesta de satisfacción a empleados y estudiantes para evaluar la cobertura de la red inalámbrica OASI, y se determinó los sitios donde es prioritario mejorar la cobertura, como salones y bloques y los sitios menos prioritarios como el estadio, y teniendo la zonas de mayor densidad de población se realizó un mayor número de mediciones en las áreas más densamente pobladas o transitadas, finalmente se generó un mapa de calor de la señal emitida por la red. En el trabajo realizado en la Universidad Industrial de Santander ANÁLISIS DE PROPAGACIÓN ELECTROMAGNÉTICA EN ESPACIOS CERRADOS: HERRAMIENTA SOFTWARE EN MATLAB PARA PREDICCIÓN Y SIMULACIÓN<sup>2</sup> se usa la herramienta computacional Matlab para programar un código ejecutable que permita predecir la cobertura de la red inalámbrica, en este trabajo se prueban varios modelos de propagación de radio frecuencias como el COST-MULTI-WALL y el modelo Motley- Keenan, y se muestran los resultados obtenidos con cada modelo usado.

En la universidad de Quindío se realizó el trabajo DISEÑO DE LA RED INALÁMBRICA DE LA ESCUELA DE GASTRONOMÍA SENA REGIONAL<sup>3</sup>, en el que se realizó una planificación previa a la implementación de la red, teniendo en cuenta parámetros tales como utilización de canales para minimizar interferencias, posición de Access Point y niveles de intensidad de potencia para permitir y cantidad de usuarios por áreas de cobertura.

## **OBJETIVOS**

l

**Objetivo general:** Realizar un análisis de cobertura de la red inalámbrica de la Gobernación de Nariño sede centro y proponer un diseño que permita mejorar la cobertura de esta red.

 $<sup>1</sup>$  CALPA, José Luis. Análisis de la cobertura y rediseño de la red inalámbrica de la sede Torobajo</sup> de la Universidad de Nariño. Pasto: 2013. [Trabajo de grado para optar al título de ingeniero de Sistemas] Universidad de Nariño.

<sup>&</sup>lt;sup>2</sup> CASTELLANOS DIAZ, Eneraldo. Análisis de propagación electromagnética en espacios cerrados. Bucaramanga: 2005. [Trabajo de grado para optar al título de ingeniero de Sistemas] Universidad Industrial de Santander.

 $3$  ASTAIZA HOYOS, Evelio. Diseño de la red inalámbrica de la escuela de gastronomía SENA regional. Quindío: Universidad del Quindío, 2010.

### **Objetivos específicos:**

- Obtener un mapa de calor del estado actual de la red inalámbrica de la Gobernación de Nariño sede centro que incluya la ubicación de sus puntos de acceso pertenecientes a la red.
- Establecer un modelo de propagación de la red inalámbrica que garantice la cobertura en el área de oficinas y generar mediante simulación un mapa de calor de la red inalámbrica propuesta.

# **1. MARCO TEÓRICO**

## <span id="page-18-1"></span><span id="page-18-0"></span>**1.1 ONDAS ELECTROMAGNÉTICAS**

"Son aquellas ondas que no necesitan un medio material para propagarse. Incluyen, entre otras, la luz visible y las ondas de radio, televisión y telefonía"<sup>4</sup>.

Se propagan en el vacío a la velocidad de la luz. Gracias a ello podemos observar la luz emitida por una estrella lejana hace tanto tiempo que quizás esa estrella haya desaparecido ya. O enterarnos de un suceso que ocurre a miles de kilómetros prácticamente en el instante de producirse.

Las ondas electromagnéticas se propagan mediante una oscilación de campos eléctricos y magnéticos.

Estas ondas son también soporte de las telecomunicaciones y el funcionamiento complejo del mundo actual.

Una carga eléctrica acelerada crea un campo eléctrico variable, los campos pueden abandonar la fuente que los produce y viajar por el espacio sin soporte material.

Los campos electromagnéticos no necesitan un medio deformable que cambie a su paso, ya que únicamente varían los valores de los campos eléctricos y magnéticos en cada lugar.

## **Figura 1. Ondas electromagnéticas**

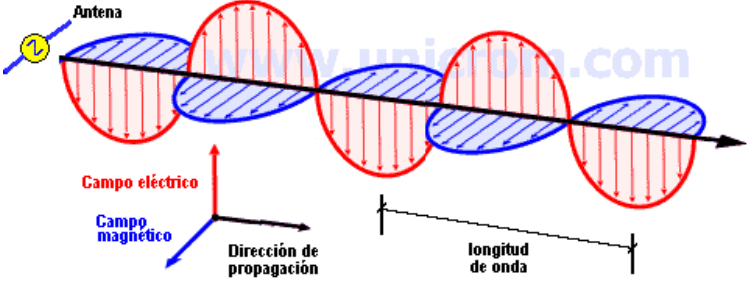

Fuente. unicrom.com

 $\frac{1}{4}$  VILLASUSO, José. Ondas electromagnéticas, 2007, [en línea]. http://teleformacion.edu.aytolacoruna.es [citado 20 de noviembre de 2014]

En efecto, un campo eléctrico variable engendra un campo magnético variable que, a su vez, engendra otro eléctrico y así avanzan por el espacio.

Para facilitar su estudio y analizar en mayor detalle su comportamiento las ondas electromagnéticas se dividen según su frecuencia.

### <span id="page-19-1"></span>**Tabla 1. Listado de la división de frecuencias**

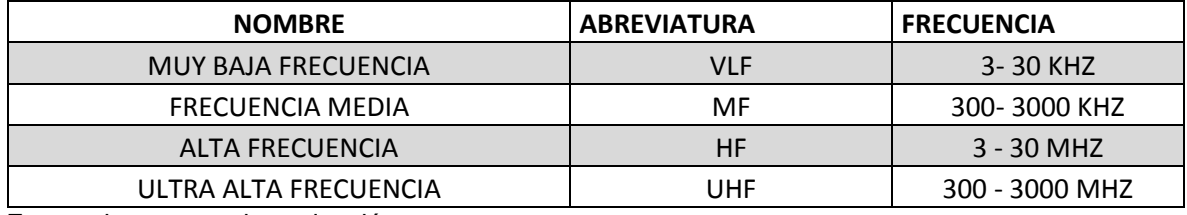

Fuente: la presente investigación.

Los principios de las ondas electromagnéticas se basan principalmente en las leyes de maxwell las cuales relacionan el campo magnético con el campo eléctrico y las corrientes eléctricas generadas así como la densidad de potencia.

$$
\nabla \times \vec{E} = -\mu \frac{\partial \vec{H}}{\partial t}
$$
(1.1)  
\n
$$
\nabla \times \vec{H} = J + \varepsilon \frac{\partial \vec{E}}{\partial t}
$$
(1.2)  
\n
$$
\nabla \cdot (\varepsilon \vec{E}) = \rho
$$
  
\n
$$
\nabla \cdot (\mu \vec{H}) = 0
$$

Dónde:

E es el campo eléctrico (V/m) H es el campo magnético (A/m) J es la densidad de corriente  $(A/m^2)$ P es la densidad de carga (Cm $3)$ ε es la permitividad del medio µ es la permeabilidad magnética del medio

## <span id="page-19-0"></span>**1.2 PROPAGACIÓN EN ESPACIO LIBRE**

"En la propagación de espacio libre existe un camino de características eléctricas idénticas a las del vacío por el que la onda puede propagarse sin obstáculos desde el emisor hasta el receptor se define como la propagación de una onda electromagnética en un medio dieléctrico ideal que se puede considerar infinito en todas las direcciones. Este es un modelo ideal, que no existe en la realidad, para calcular dichas pérdidas se considera dos antenas isotrópicas separadas una distancia d"<sup>5</sup>.

### **Figura 2. Propagación en espacio libre.**

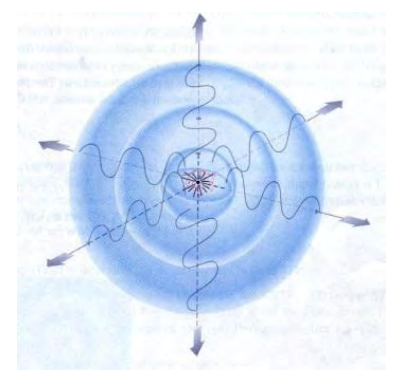

Fuente. sites.google.com

La propagación de espacio libre se puede obtener de las ecuaciones de maxwell considerando una permitividad y permeabilidad constantes e iguales a las del vacío así como un medio con una conductividad igual a cero.

Si se considera la corriente y la densidad de carga igual a cero se obtiene

 $\nabla \cdot (\varepsilon \vec{E}) = 0$  $\nabla \cdot (\mu \vec{H}) = 0$ 

Si se aplica el operador de rotación a la ecuación 1.1 se obtiene:

$$
\nabla \times \nabla \times \vec{E} = -\mu \varepsilon \frac{\partial^2 \vec{E}}{\partial t^2}
$$

Que se puede expresar como

$$
\nabla \left( \nabla \cdot \vec{E} \right) - \nabla^2 \vec{E} = - \mu \varepsilon \frac{\partial^2 \vec{E}}{\partial t^2}
$$

 5 ALPUENTE, J. Propagación en el espacio libre, [en línea]. Disponible en internet: http://es.scribd.com/doc/13724582/Propagacion-en-el-espacio-Libre-cap-9 [citado 20 de noviembre de 2014]

Dado que la divergencia del campo eléctrico es igual a cero se obtiene

$$
\nabla^2 \vec{E} \ = \mu \varepsilon \frac{\partial^2 \vec{E}}{\partial t^2}
$$

De igual manera si se aplica la operación rotor a la ecuación (1.2) se obtiene

$$
\nabla^2 \vec{H} = \mu \varepsilon \frac{\partial^2 \vec{H}}{\partial t^2 t}
$$

#### <span id="page-21-0"></span>**1.3 MECANISMOS DE PROPAGACIÓN DE ONDAS ELECTROMAGNÉTICAS**

Algunos mecanismos que influyen en la propagación de ondas electromagnéticas como difracción reflexión y dispersión son de gran importancia en el estudio de Las comunicaciones inalámbricas puesto que afectan de manera importante la forma en la cual se comporta la onda por tanto la calidad de la transmisión, con lo que su estudio es fundamental para la caracterización del canal así como para la creación e implementación de herramientas y modelos de simulación de propagación de ondas electromagnéticas<sup>6</sup>.

<span id="page-21-1"></span>**1.3.1 Absorción.** Cuando las ondas electromagnéticas atraviesan algún material, generalmente se debilitan o atenúan. La cantidad de potencia perdida va a depender de su frecuencia y por supuesto, del material. La potencia decrece de manera exponencial y la energía absorbida generalmente se transforma en calor. En las redes inalámbricas, se considera al metal y el agua como absorbentes perfectos, o sea no van a ser atravesados (aunque capas finas de agua podrían permitir que una parte de la potencia pase). Cuando hablamos del agua, tenemos que recordar que la misma se encuentra en diferentes formas: lluvia, niebla, vapor y nubes bajas y todas van a estar en el camino de los radioenlaces. Existen otros materiales que tienen un efecto más complejo en la absorción de la radiación electromagnética, por ejemplo, la absorción en los árboles y la madera, depende de cuánta cantidad de agua y de otros compuestos químicos contenga. Generalmente los plásticos y materiales similares, no absorben mucha energía de radio, pero esto varía dependiendo de la frecuencia y el tipo de material.

l

<sup>&</sup>lt;sup>6</sup> FREZNEL, A. M. Física de las ondas radioeléctricas en el estándar IEEE 802.11b, 2010, [en línea]. http://www.edutecne.utn.edu.ar/wlan\_frt/fis\_ondas\_rad\_IEEE802-11b.pdf [citado 20 de noviembre de 2014]

"Otro factor a tener en cuenta son los seres humanos, pues estamos compuestos mayormente de agua. En lo que a redes inalámbricas se refiere, podemos ser descriptos como grandes bolsas llenas de agua, con la misma y fuerte absorción".<sup>7</sup>

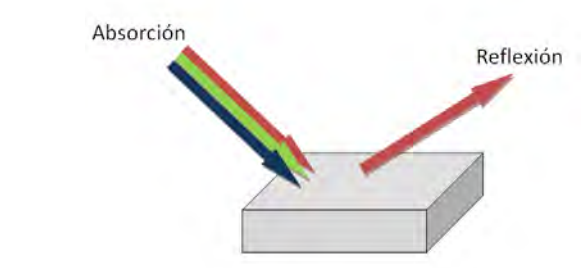

### **Figura 3. Absorción y reflexión de ondas**

Fuente. fotomaniakos.wordpress.com

<span id="page-22-0"></span>**1.3.2 Reflexión.** La reflexión de las ondas electromagnéticas ocurre cuando una onda incidente choca con una barrera existente como un objeto y parte de la potencia incidente no penetra el mismo. Las ondas que no penetran el objeto se reflejan. Debido a que todas las ondas reflejadas permanecen en el mismo medio que las ondas incidentes, sus velocidades son iguales y por lo tanto el ángulo de reflexión es igual al ángulo de incidencia.

Este fenómeno depende de las propiedades de la señal y de las propiedades físicas del objeto. Las propiedades de la señal son el ángulo incidente de llegada al objeto, la orientación y la longitud de onda. Las propiedades físicas del objeto en cambio son la geometría de la superficie, la textura y el material del que esté compuesto.

Una reja densa de metal actúa de igual forma que una superficie sólida, siempre que la distancia entre las barras sea pequeña en comparación con la longitud de onda. A modo de ejemplo, para la frecuencia de 2,4 GHz de longitud de onda = 12,5 cm, una rejilla metálica con separación de 1cm entre sus elementos va a actuar igual que una placa de metal sólida.

<span id="page-22-1"></span>**1.3.3 Difracción**. La difracción ocurre cuando la trayectoria de radio entre el transmisor y el receptor está obstruida por una superficie que tiene

l 7 FRENZEL, A.M.; CARRASCO, A.; MONACHESI, E.; CHAILE, M.G. Física de las Ondas Radioeléctricas dentro del Estándar IEEE802.11b. [en línea] Disponible en: http://www.edutecne.utn.edu.ar/wlan\_frt/fis\_ondas\_rad\_IEEE802-11b.pdf [consultado 20 de mayo de 2014]

irregularidades agudas o bordes. Las ondas secundarias resultantes desde la superficie obstructora están presentes a través del espacio e incluso detrás del obstáculo, dando lugar a una flexión de ondas alrededor del obstáculo, al igual que cuando no existe una trayectoria de línea de visión entre el transmisor y el receptor. A alta frecuencia, la difracción como la reflexión depende de la geometría del objeto así como la amplitud, la fase, y la polarización de la onda incidente al punto de difracción.

En la difracción se genera una pérdida de potencia de transmisión, donde la potencia de la onda difractada es significativamente menor que el frente de onda que la provoca.

El fenómeno de la difracción si bien se da en todas las frecuencias, cuando más bajas es la frecuencia las ondas electromagnéticas se difractan más, dando la impresión de doblar la esquina. En contraposición cuanto más alta la frecuencia de la transmisión más alta será la pérdida.

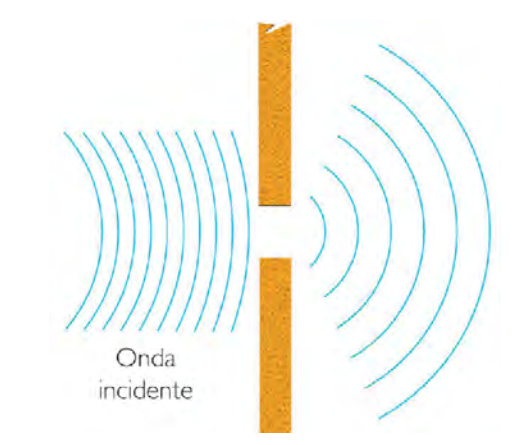

#### **Figura 4. Difracción de ondas electromagnéticas.**

Fuente. eradiantecsj.blogspot.com

<span id="page-23-0"></span>**1.3.4 Dispersión.** La dispersión ocurre cuando el medio por el cual viaja la onda electromagnética está formado por objetos con dimensiones pequeñas comparadas a la longitud de onda , y donde hay un gran número de obstáculos por volumen de unidad. Las ondas dispersadas son producidas por las superficies ásperas, objetos pequeños, o por otras irregularidades en el canal. La dispersión es un proceso de interacción general entre las ondas electromagnéticas y varios objetos. La dispersión provoca que parte de la energía sea irradiada en numerosas direcciones diferentes. Si hay muchos objetos en la trayectoria de la señal, y los objetos son relativamente pequeños comparados con la longitud de onda de la señal, entonces el frente de onda

propagado se dividirá en muchas direcciones, añadiéndose a las interferencias constructivas y destructivas de la señal. Además, los materiales de construcción tales como una canalización eléctrica y cañerías de plomo pueden aumentar el efecto de dispersión. Para el caso de las redes inalámbricas los objetos dentro de una oficina pueden provocar este fenómeno, en cambio las gotas de lluvia no, por tratarse de pequeñas dimensiones en comparación con la longitud de onda de esta señal.

#### **Figura 5. Dispersión de ondas**

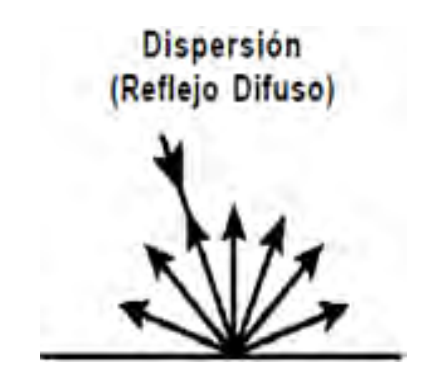

Fuente. billetes.site88.net

<span id="page-24-0"></span>**1.3.5 Refracción.** La refracción electromagnética es el cambio de dirección de un rayo al pasar de un medio a otro con distinta velocidad de propagación o en general con características eléctricas diferentes. La velocidad a la que se propaga una onda electromagnética es inversamente proporcional a la densidad del medio en el que lo hace. Por consiguiente, hay refracción siempre que una onda de radio pasa de un medio a otro de distinta densidad. Siempre que un rayo pasa de un medio menos denso a uno más denso se dobla en dirección normal al plano de intersección de los medios y se aleja de la normal cuando las densidades son inversas al caso anterior.se denomina ángulo de incidencia al ángulo que se forma entre la onda incidente y la normal y ángulo de refracción es el que forman la onda refractada y la normal. El grado de refracción que ocurre en la interface entre dos materiales es bastante predecible y depende del índice de refracción de cada material el cual relaciona la velocidad de propagación de la luz en el vacío con la velocidad de propagación en dicho material.

#### **Figura 6. Refracción de ondas**

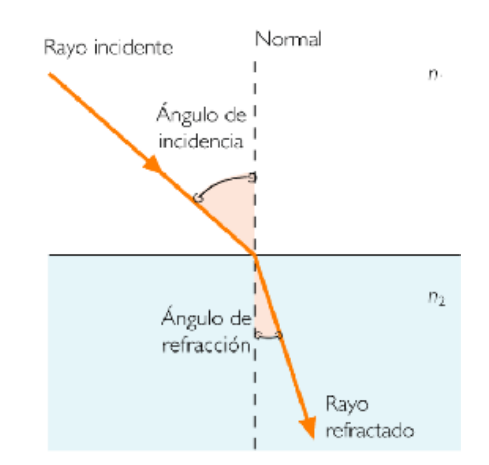

<span id="page-25-0"></span>Fuente. deconceptos.com

l

**1.3.6 Interferencia.** "La interferencia electromagnética es la perturbación que ocurre en cualquier circuito, componente o sistema electrónico causado por una fuente de radiación electromagnética externa al mismo. También se conoce como EMI por sus siglas en inglés (Electro Magnetic Interference), Radio Frequency Interference o RFI. Esta perturbación puede interrumpir, degradar o limitar el rendimiento de ese sistema. La fuente de la interferencia puede ser cualquier objeto, ya sea artificial o natural, que posea corrientes eléctricas que varíen rápidamente, como un circuito eléctrico, el sol o las auroras boreales. Además aquellas causadas por señales emitidas con otra intención, generalmente, sistemas de telecomunicaciones que accidentalmente, dan lugar a un efecto no deseado en un tercero; y por otro aquellas emitidas no intencionadamente (equipos electrónicos en su funcionamiento normal, sistemas de conmutación, descargas electrostáticas, equipos médicos, motores de inducción".<sup>8</sup>

<sup>&</sup>lt;sup>8</sup> TOMASSI Wayne. Sistemas de comunicaciones electrónicas. Madrid: Pretice Hall, 2000. Pp. 351-357.

### **Figura 7. Interferencia destructiva y constructiva**

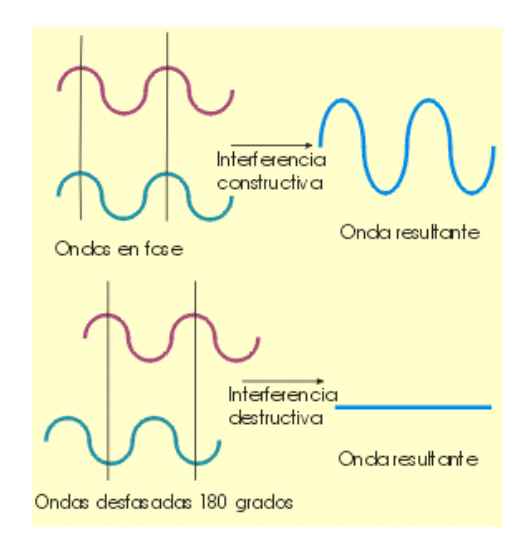

Fuente. lpi.tel.uva.es

<span id="page-26-0"></span>**1.3.7 Perdidas de trayectoria en espacio libre**. "La Perdida en trayectoria por el espacio libre es la pérdida sufrida por una onda electromagnética al propagarse en línea recta por el espacio vacío sin absorción ni reflexión de energía en objetos cercanos. Esta definición no se obtiene de las ecuaciones de maxwell sino que se basa en la fórmula de friss y que se usa en las fórmulas de presupuesto de enlace en telecomunicaciones tomando en cuenta la potencia de transmisión y la ganancia de la antena emisora y receptora, en este caso en realidad no ahí perdidas de energía solo perdidas en la densidad de potencia percibida por la antena receptora debido a la propagación de la señal por lo que representa más exactamente las perdidas por dispersión de la señal emitida" **9** .

La ecuación de la perdida por trayectoria en espacio libre se muestra en (1):

$$
Lp = \left(\frac{4\pi d}{\lambda}\right)^2 = \left(\frac{4\pi df}{c}\right)^2 \quad (2)
$$

Dónde:

- $\lambda$  Es la longitud de onda de la señal en metros
- $\dot{J}$  Es la frecuencia de la señal en Hertz
- $d$  Es la distancia del transmisor receptor en metros
- $c$  Es la velocidad de la luz en el vacío en metros por segundo

<sub>9</sub><br>Bid.

Esta fórmula se usa por lo general en su forma logarítmica se muestra en (2.1)

$$
Lp(dB) = 20log_{10}(d) + 20log_{10}(f) + 20log_{10}\left(\frac{4\pi}{c}\right)
$$
 (2.1)

<span id="page-27-0"></span>**1.3.8 Región fraunhofer.** Es importante mencionar que la perdida por trayecto en espacio libre solo es aplicable en la región de espacio lejano o región de fraunhofer

Para el cálculo de esta región en antenas de dimensiones reducidas equivale a la distancia de dos longitudes de onda aproximadamente 25 centímetros en el caso de una señal de 2.4 GHz

#### **Figura 8. Región de espacio lejano**

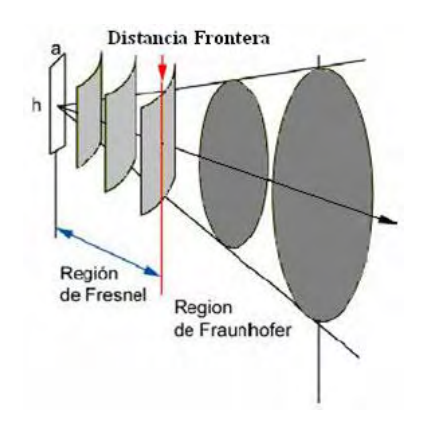

Fuente. prubenbr.netfirms.com

Así para el caso de antenas de dimensiones reducidas la fórmula de perdida por trayecto en espacio libre es aplicable para distancias mayores a la región de fraunhofer siendo esta

$$
r \gg 2\lambda \quad (3)
$$

Para el caso de antenas de dimensiones mayores en las cuales su largo es mayor a la longitud de onda de la señal emitida dividida entre dos se usa:

$$
r = d_f = \frac{2D^2}{\lambda} \tag{4}
$$

Dónde:

<span id="page-27-1"></span>D es la distancia a la antena

## **1.4 MODELOS DE PROPAGACIÓN EN INTERIORES.**

"Un modelo es una representación simplificada de la realidad, por medio de un conjunto de restricciones e hipótesis" <sup>10</sup>.

Un modelo científico se puede definir como una explicación de determinados fenómenos naturales representada de una forma determinada. Las compañías de telecomunicaciones han realizado investigaciones en este campo así como las compañías de redes inalámbricas para computadores.

De esta manera se han creado diferentes modelos que se agrupan según sus características en:

<span id="page-28-0"></span>**1.4.1 Modelos electromagnéticos**. Las características de la propagación de los modelos electromagnéticos se pueden derivar solucionando directamente las ecuaciones de maxwell para la propagación electromagnética el método del tiempo-dominio de la diferencia finita es probablemente el método más usado para resolver numéricamente las ecuaciones de maxwell los modelos de este tipo exigen procesos de cálculo computacional complicados y requieren mucho tiempo para su procesamiento además se requiere conocer muy bien cada característica física de los medios en los cuales se realiza la propagación .

<span id="page-28-1"></span>**1.4.2 Modelos estadísticos.** Este tipo de modelos no necesitan información específica acerca de las estructuras de la edificación a estudiar lo único que requieren estos modelos es una descripción del tipo de edificación por ejemplo si se trata de una oficina un hotel o un hospital, estos modelos entregan resultados bastantes cercanos en algunas ocasiones pero su exactitud es bastante moderada en edificaciones menos estudiadas.

<span id="page-28-2"></span>**1.4.3 Modelos empíricos y de trayectoria directa.** Este tipo de modelos está basado en la trayectoria directa existente entre el transmisor y el receptor, algunos toman en cuenta los obstáculos encontrados en esta trayectoria en general entregan unas predicciones sobre los niveles de potencia niveles de potencia más bajos en comparación con los medidos por lo cual en general su predicción en general es satisfactoria, estos modelos son en gran parte la base para el diseño y caracterización de los últimos modelos desarrollados.

l <sup>10</sup> UNIVERSIDAD DE SEVILLA. Modelo de Cobertura para Redes Inalámbricas de Interiores [en línea] Disponible en: http://bibing.us.es/proyectos/abreproy/11761/fichero/Volumen2%252F11- Cap%EDtulo6+-+Modelos+de+propagaci%F3n+en+interiores.pdf [citado 20 de noviembre de 2014]

#### **Figura 9. Esquema de varios modelos de interiores**

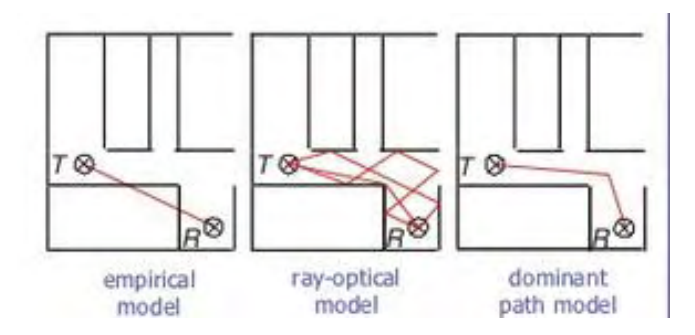

Fuente. Awe-communicatons.com

<span id="page-29-0"></span>**1.4.4 Modelos de rayos ópticos.** Este tipo de modelos se utiliza generalmente para realizar predicciones en altas frecuencias las cuales presentan un comportamiento similar al de un rayo óptico, estos modelos consideran la reflexión en las paredes y la difracción en las esquinas, este tipo de modelos exige una capacidad de computo alta y un conocimiento bastante detallado de la ubicación de las paredes de la edificación.

# **2. DESCRIPCIÓN DE LA PASANTÍA**

# <span id="page-30-1"></span><span id="page-30-0"></span>**2.1 GOBERNACIÓN DE NARIÑO**

<span id="page-30-2"></span>**2.1.1 Misión.** La Gobernación de Nariño, como institución pública, está comprometida con el desarrollo regional bajo los principios de justicia social, democracia política, desarrollo humano sostenible, equidad de género, reconocimiento y protección de la diversidad étnica, respeto por derechos humanos y participación ciudadana; propiciando la concurrencia, complementariedad y subsidiaridad con las entidades territoriales de su jurisdicción y la Nación, coordinando esfuerzos con el sector público, privado y sociedad civil.

<span id="page-30-3"></span>**2.1.2 Visión.** En el año 2015 Nariño se consolida como un territorio de subregiones que integran la Sierra y la Costa de un Departamento morada de indígenas, afros y mestizos que avanzan en medio de las dificultades en la construcción colectiva de condiciones para el buen vivir, la paz y el Desarrollo Humano Sostenible. Un territorio cohesionado, integrado al país y con estrechos lazos de hermandad y amistad con el Ecuador y otros pueblos del mundo [3].

<span id="page-30-4"></span>**2.1.3 Oficina de sistemas gobernación de Nariño.** La oficina de sistemas de la gobernación tiene a su cargo varias funciones para permitir el correcto funcionamiento de los equipos de cómputo de la institución así como de administrar la red cableada e inalámbrica, la plataforma de intranet y la página web de la gobernación de Nariño.

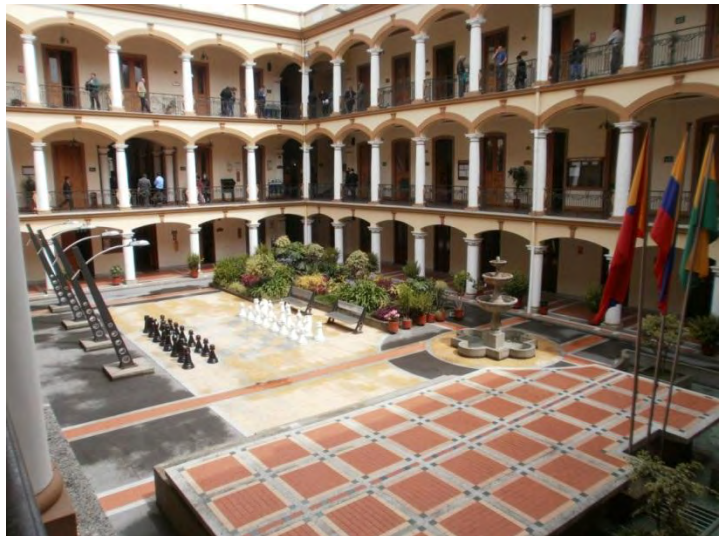

**Figura 10. Fotografía Gobernación de Nariño sede centro** 

Fuente: la presente investigación.

# <span id="page-31-0"></span>**2.2 DESCRIPCIÓN DE EQUIPOS DE LA RED INALÁMBRICA GOBERNAR**

<span id="page-31-1"></span>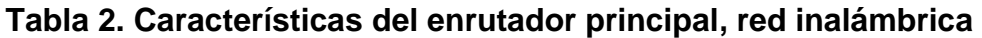

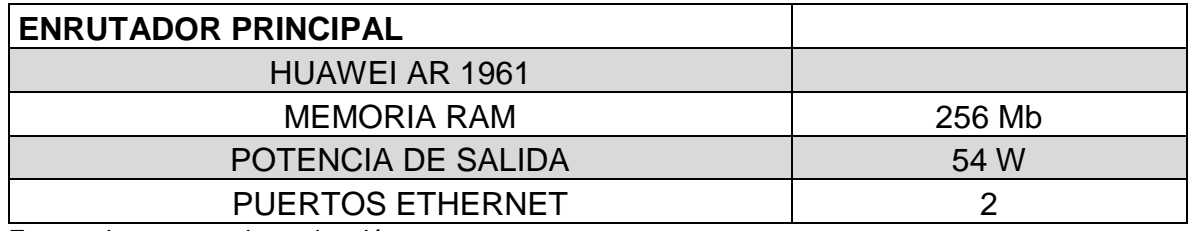

<span id="page-31-2"></span>Fuente: la presente investigación.

**Tabla 3. Características de los conmutadores de red GOBERNAR** 

| <b>CONMUTADORES</b>      |           |
|--------------------------|-----------|
| CATALYST2960-S           |           |
| <b>ETHERNET UPLINK</b>   | 10 Gbps   |
| <b>NUMERO DE PUERTOS</b> | 24        |
| <b>MEMORIA FLASH</b>     | 64Mb      |
| <b>SOPORTE PoE</b>       | <b>No</b> |

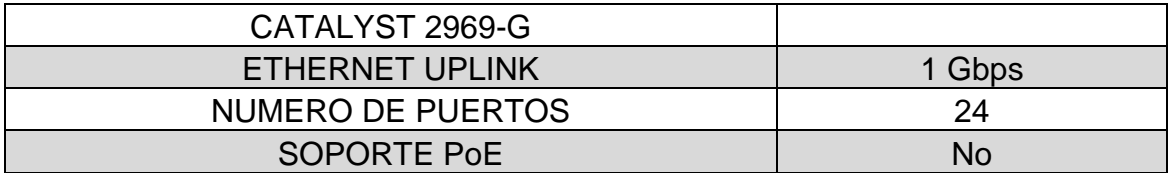

Fuente: la presente investigación.

# <span id="page-32-0"></span>**2.3 PUNTOS DE ACCESO INALÁMBRICOS**

### <span id="page-32-1"></span>**Tabla 4. Características Access Point red GOBERNAR**

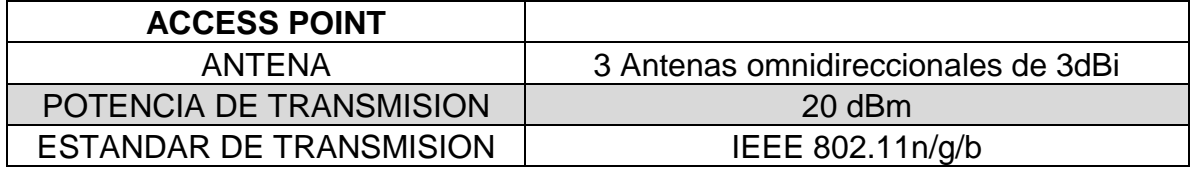

Fuente: la presente investigación.

La red cuenta con una conexión de internet de fibra óptica de 20 Mbps que comparte con la red LAN de la institución

Todo los servidores y conmutadores cuentan con un patch panel y están organizados en un armario o rack 42-u

La red LAN de la institución comparte el enrutador principal HUAWEI y tiene sus propios conmutadores con referencias

- *Catalyst 2960-s 10 gigabits -24 puertos*
- *Catalyst 2960 -g 1 gigabit 24 puertos*

La asignación de IP se maneja mediante el protocolo automático DHCP, y la red LAN es independiente de la red inalámbrica, se muestra un esquema de la conexión en la siguiente figura.

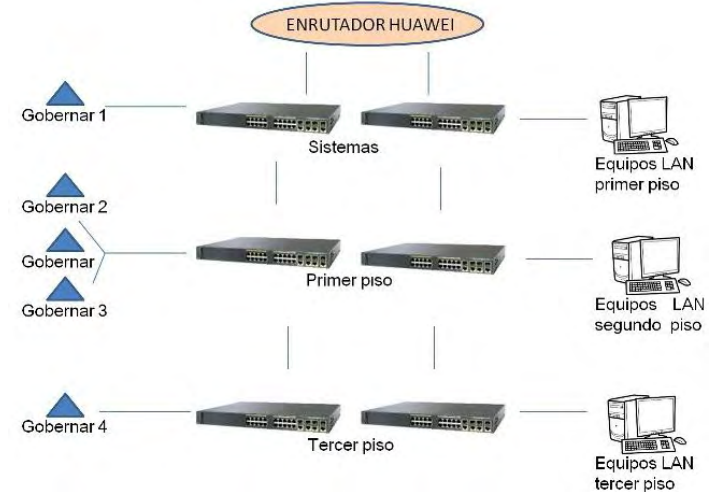

## **Figura 11. Esquema de la conexión de la edificacion.**

Fuente: la presente investigación.

# <span id="page-33-0"></span>**2.4 LISTADO DE CANALES DE TRANSMISION**

Se muestra a continuación las tablas con los canales usados por la red "Gobernar" y por otras redes presentes respectivamente.

Las redes externas usan los canales 1,4 y 11 y las impresoras los canales 4 y 10 con lo que es posible transmitir en los canales 2, 3, 5, 7, 8 y 9.

<span id="page-33-1"></span>Además se puede cambiar el canal de la impresoras, a los canales 1,4 y 11 para que compartan canal con las redes externas ya que estas impresoras solo transmiten durante muy cortos periodos de tiempo, y con esto liberar esos canales para los puntos de acceso inalámbricos.

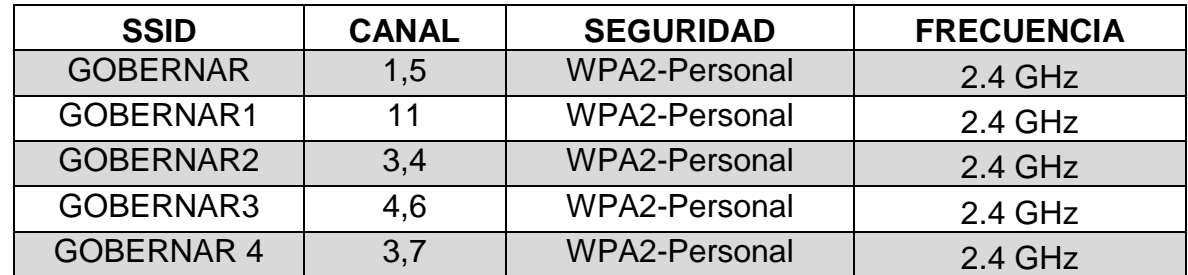

# **Tabla 5. Canales usados por la red "Gobernar"**

Fuente: la presente investigación.

# <span id="page-34-0"></span>**Tabla 6. Canales usados por las redes de la edificación**

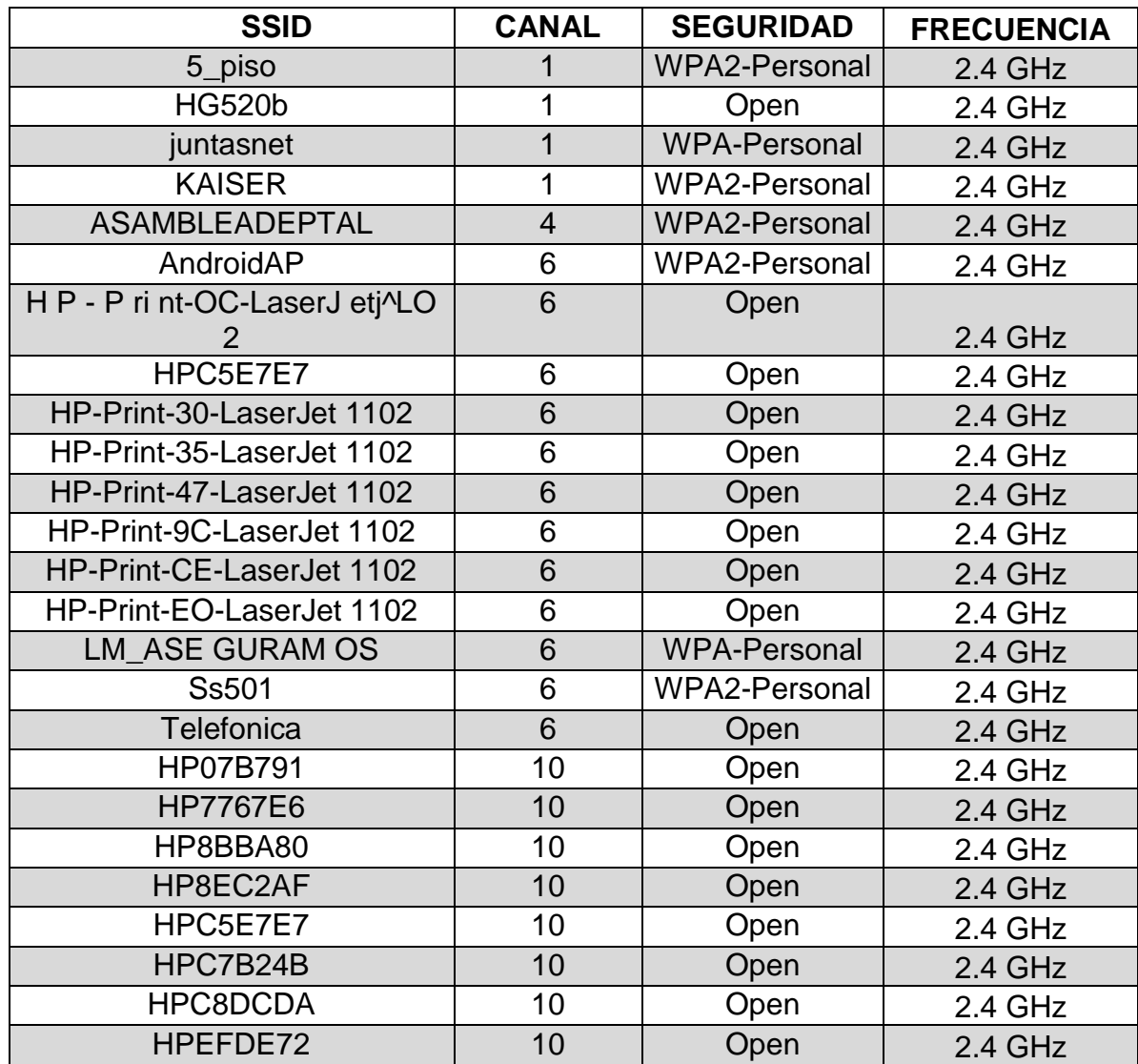

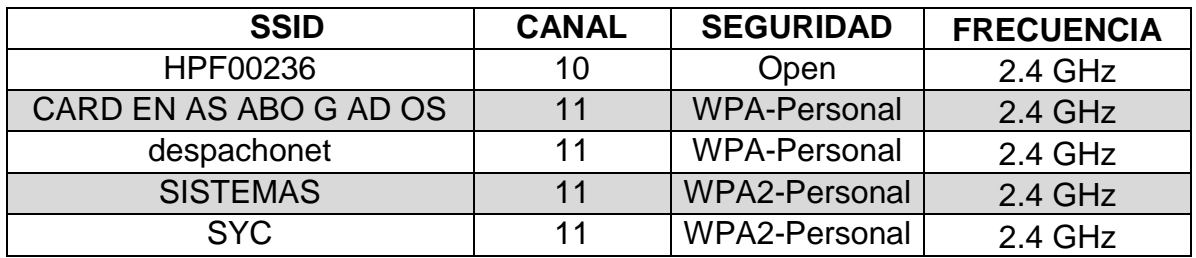

Fuente: la presente investigación.

### <span id="page-35-0"></span>**2.5 OBSERVACIONES**

l

La red cuenta con puntos de acceso de red cableada en toda la edificación debidamente instalados que pueden ser usados para conectar los APs (Acces Point) inalámbricos.

Las conexiones y el cableado en el cuarto donde se alojan el enrutador y los conmutadores no están etiquetados.

### <span id="page-35-1"></span>**2.6 DIAGNOSTICO INICIAL DE LA RED GOBERNAR**

Las pruebas de cobertura así como la encuesta con los usuarios de la red "GOBERNAR", sirvieron como sustento para solicitar la aprobación de un proyecto de suministro, instalación y configuración de equipos de red inalámbrica en la Gobernación de Nariño sede centro con un presupuesto de 20 millones los cuales serán ejecutados al termino de estas actividades mediante licitación y el cual se basara en los estudios realizados en la actividad de pasantía.

De la evaluación inicial de la red se puede establecer que el enrutador, los conmutadores y el cableado estructurado actuales tienen las características necesarias para que la red pueda operar de manera adecuada. Pero los puntos de acceso inalámbrico de referencia TP-LINK WR940N no se consideran adecuados para operar en la red, ya que a pesar de poseer una potencia de transmisión adecuada y una velocidad de conexión alta, no tienen la capacidad para soportar los usuarios conectados simultáneamente que la institución requiere, además el fabricante recomienda esta referencia de equipos principalmente para entornos pequeños como el hogar o la oficina.<sup>11</sup>

Se encontró que la cobertura de la red inalámbrica en el área de pasillos es adecuada, sin embargo en el área de oficinas la cobertura es deficiente lo que se puede evidenciar en el censo y las entrevistas realizadas a los usuarios además del mapa de calor generado., en el área de oficinas la conexión es deficiente.

<sup>11</sup> TP\_LINK TECHNOLOGIES CO. [en línea] Disponible en internet: http://www.tplink.com/en/products/details/?model=TL-WR940N#over [consultado 20 de mayo de 2014]
# **2.7 ENCUESTA DE SATISFACCION**

Se realizó un censo a los encargados de 19 de las 20 dependencias que usan internet inalámbrico, que en representación de su dependencia responda unas preguntas acerca del desempeño de la red, calificando de 1 a 5 la estabilidad, cobertura y velocidad de carga y descarga de información, los resultados obtenidos fueron, para la pregunta:

Estabilidad de la red, ¿la red está siempre disponible y no presenta cortes en su funcionamiento?

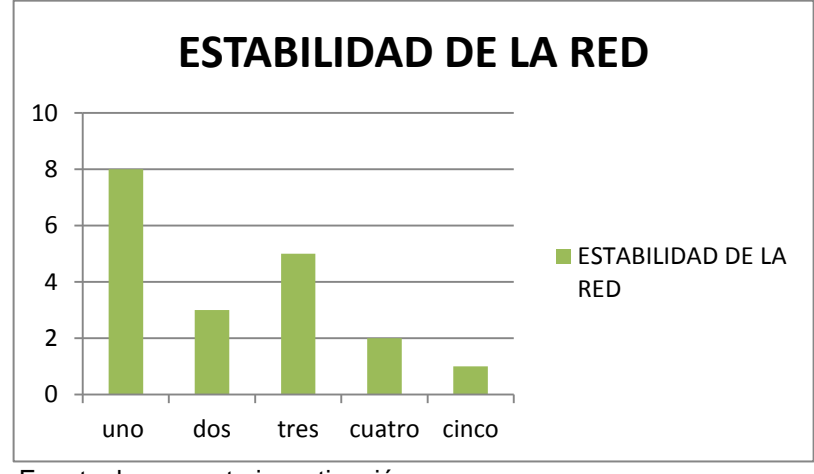

# **Figura 12. Encuesta de satisfacción con la red GOBERNAR**

Fuente: la presente investigación.

Rango medio: 3 Media aritmética: 2,21 Varianza: 0,40 Desviación estándar: 0,64

Pregunta: Cobertura ¿la red está disponible en toda la oficina?

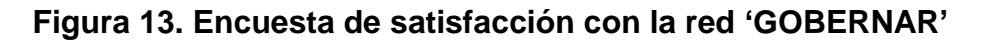

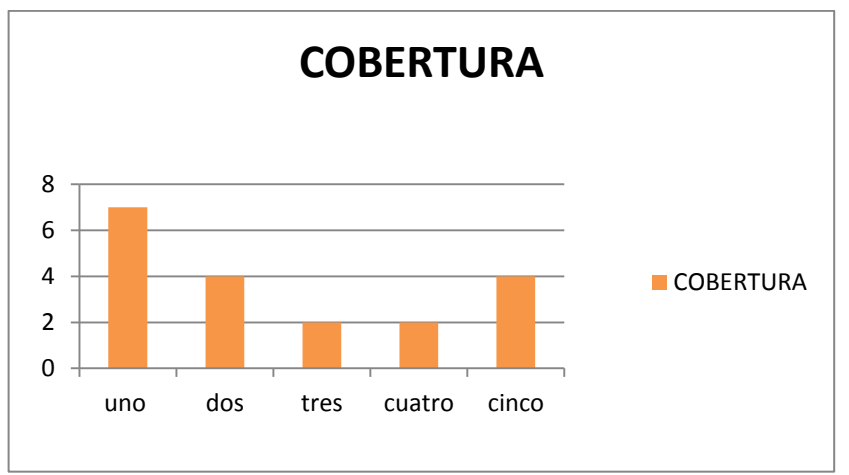

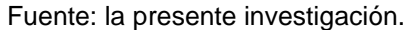

Rango medio: 3 Media aritmética: 2,57 Varianza: 1,24 Desviación estándar: 1,11

Velocidad de subida / bajada (Rapidez para cargar o descargar información)

0 2 4 6 8 10 uno dos tres cuatro cinco **VELOCIDAD DE SUBIDA/BAJADA** VELOCIDAD DE SUBIDA/BAJADA

**Figura 14. Encuesta de satisfacción con la red "GOBERNAR"**

Fuente: la presente investigación.

Rango medio: 3 Media aritmética: 2,52 Varianza: 0,64 Desviación estándar: 0,8

### **2.8 ESTUDIO DE COBERTURA DE LA RED INALÁMBRICA "GOBERNAR"**

Se realizó un estudio de cobertura en la instalaciones de la Gobernación de Nariño sede centro que permitió conocer las zonas de cobertura óptima, así como las zonas donde la cobertura es deficiente y con esto se determinó la reubicación y adición de equipos a la red GOBERNAR.

Ubicación de puntos de acceso: Se presenta a continuación en las figuras 15 a 17 los planos de las tres plantas de la edificación y se marca con un círculo de color azul la ubicación de los puntos de acceso que pertenecen a la red inalámbrica que es objeto de estudio en este trabajo, representadas con un circulo color negro se muestra la ubicación de los transmisores instalados dentro de la edificación pero que no pertenecen a la red a analizada.

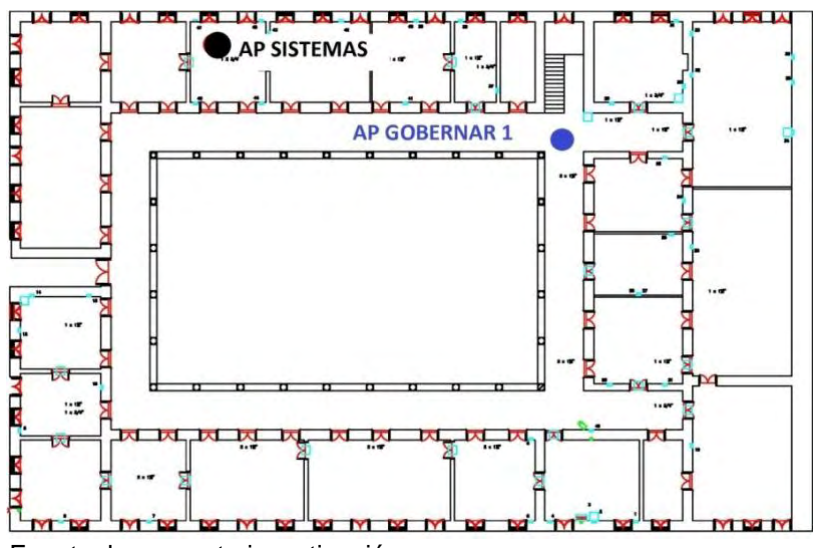

**Figura 15. Ubicación de los Access Point en la planta 1** 

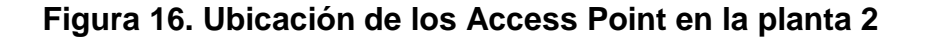

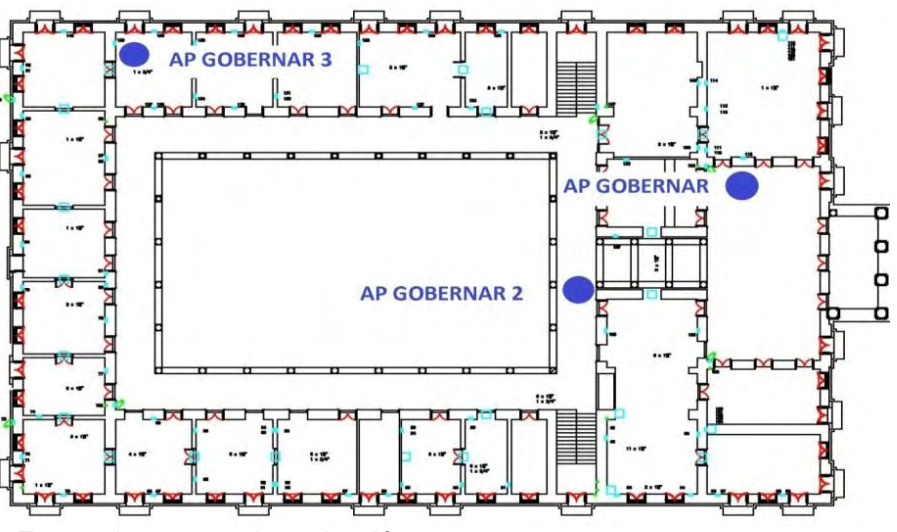

Fuente: la presente investigación.

**Figura 17. Ubicación de los Access Point planta 3** 

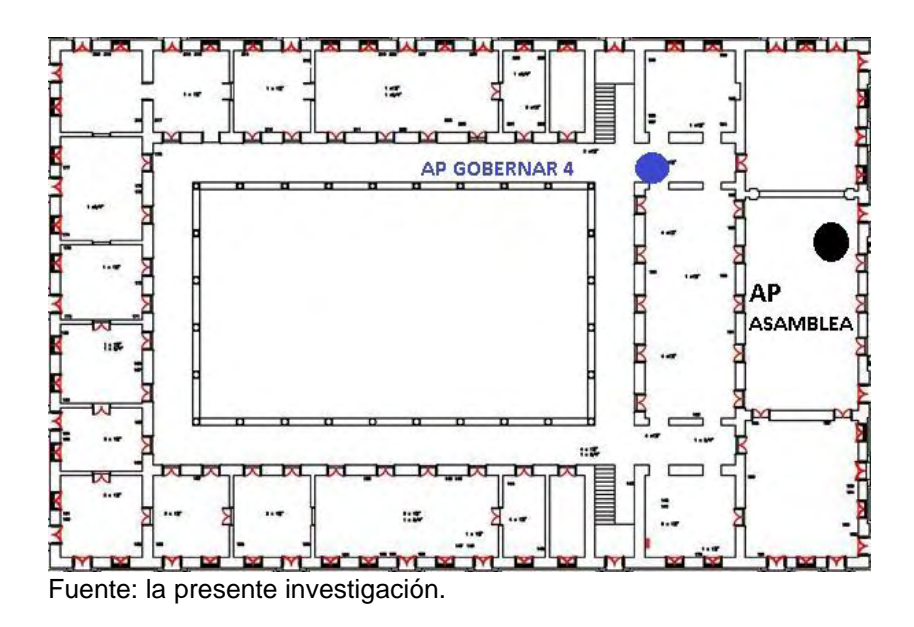

#### **2.9 MAPAS DE CALOR**

Se realizó una serie de mediciones de RSSI (received signal strength indicator) en las dependencias de la institución usando un equipo de cómputo portátil con tarjeta inalámbrica DELL WIRELESS 1705 y el programa de uso libre EKAHAU

*HEAT MAPPER<sup>12</sup>* , que permite obtener un mapa de calor basado en diferentes mediciones de la fuerza de la señal recibida o RSSI, esas mediciones se realizaron apoyadas en los planos de la edificación proporcionados para esta actividad.

Se generaron mapas de calor de cada planta mediante el uso del software *ekahau* versión 1.1 los cuales se muestran a continuación.

**Figura 18. Mapa de calor de la primera planta, se observa la intensidad de la señal para el punto de acceso denominado GOBERNAR 1** 

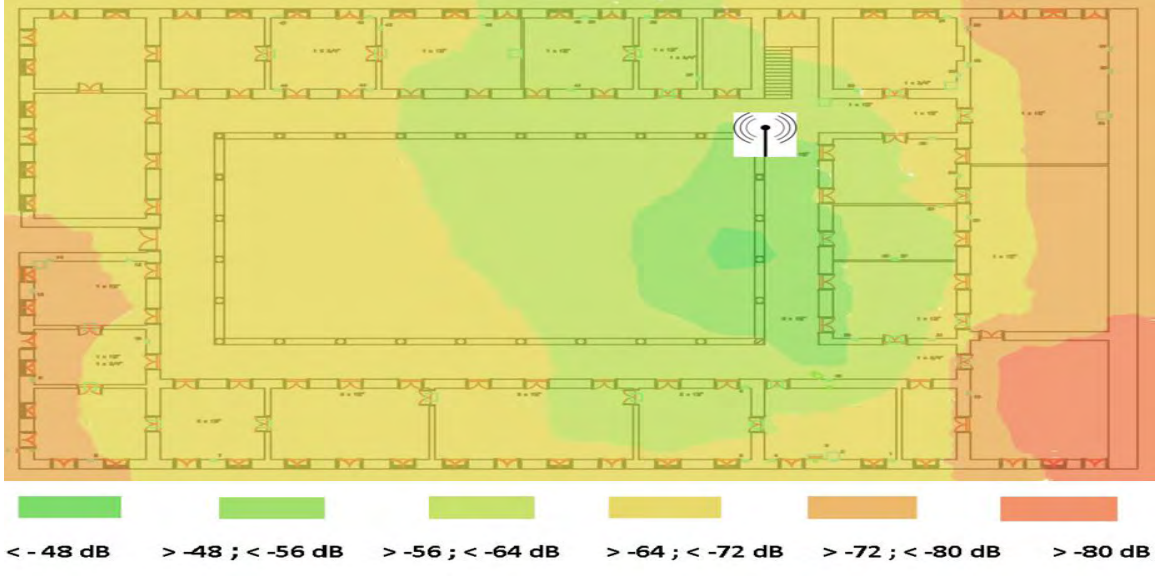

Fuente: la presente investigación.

Para la segunda planta se muestra la figura 9 y 10 para los puntos de acceso GOBERNAR 2 Y GOBERNAR 3 respectivamente.

l <sup>12</sup> GOBERNACIÓN DE NARIÑO. Misión y Visión Gobernación de Nariño [en línea]. Disponible en Internet: http://www.narino.gov.co/index.php/mision-y-vision [consultado 20 de mayo de 2014]

**Figura 19. Mapa de calor de la segunda planta, se muestra el punto de acceso denominado GOBERNAR 2.** 

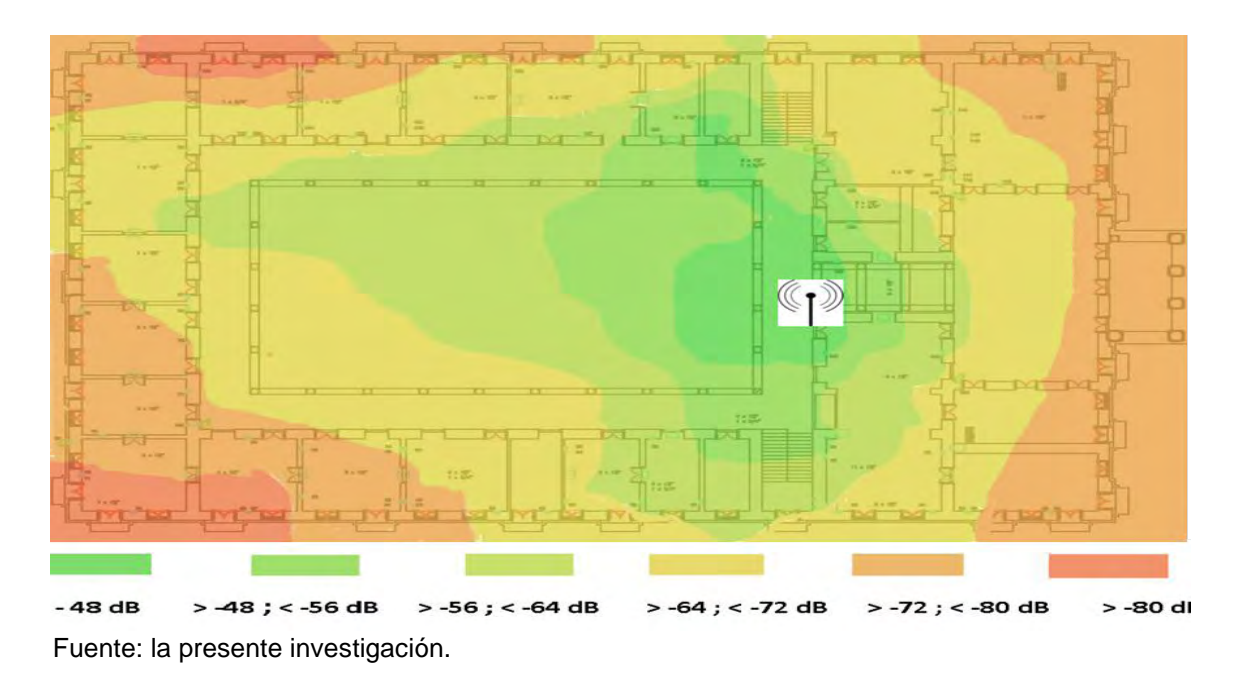

**Figura 20. Mapa de calor de la segunda planta, se muestra el punto de acceso denominado GOBERNAR** 

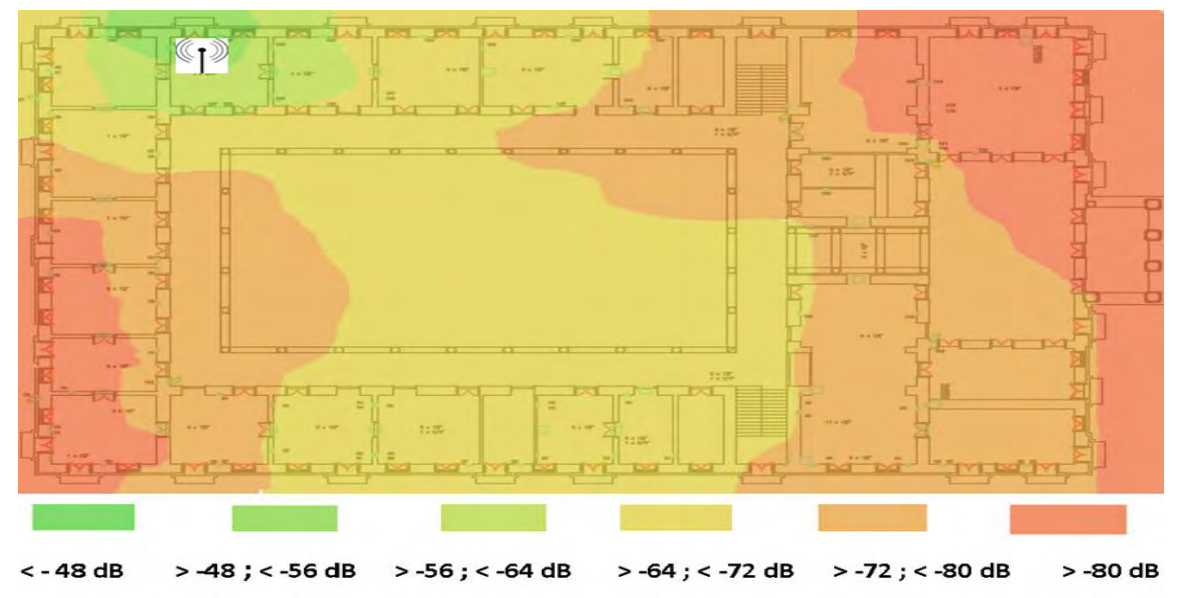

Fuente: la presente investigación.

En la figura siguiente se muestra el mapa de calor de la tercera planta específicamente el punto de acceso denominado GOBERNAR 4

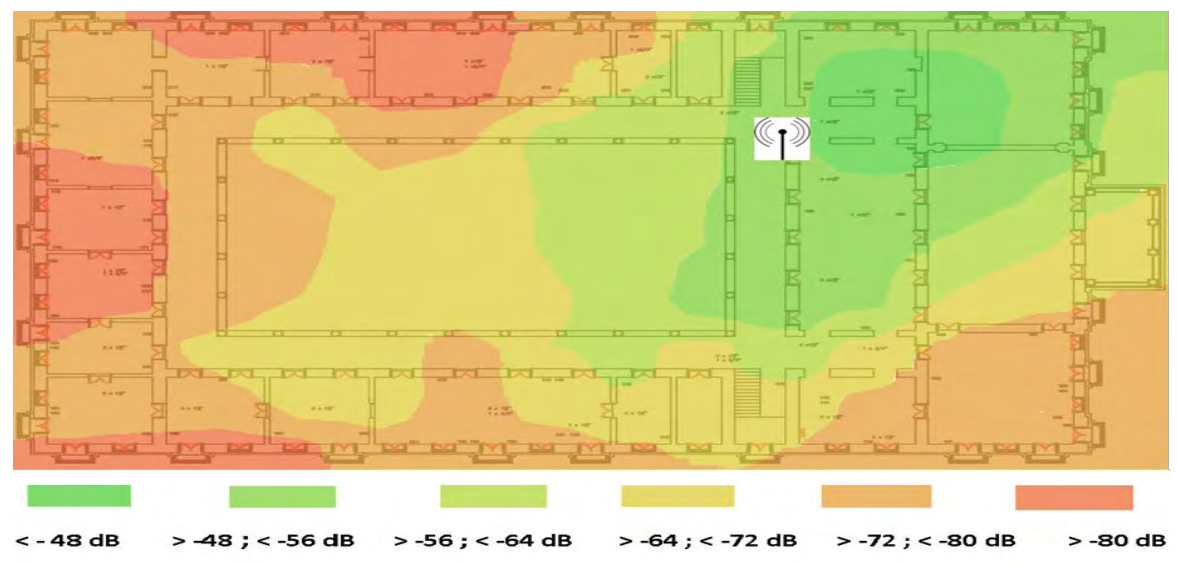

#### **Figura 21. Mapa de calor de la planta 3, se muestra el punto de acceso GOBERNAR 4**

Fuente: la presente investigación.

En los mapas de calor se puede observar que la mayor parte de las instalaciones presentan indicadores de RSSI con valores entre -64 y -80 dB, sin embargo es importante mencionar que en la gráficas se muestra un promedio entre las mediciones de pasillos con excelente cobertura y las mediciones en las oficinas en la cual la potencia recibida es menor, lo cual genera unos valores más altos en el área de oficinas que el valor real medido en el interior de estas, así mismo muestra un valor menor al medido en el área de pasillos.

#### **2.10 DISTRIBUCIÓN DE USUARIOS**

Con el objeto de establecer el número de usuarios actuales y su distribución, se hizo uso de información perteneciente al departamento de sistemas de la Gobernación de Nariño sede centro, y se estableció un total de 212 usuarios actuales, y por parte del departamento de sistemas de la gobernación se determinó brindar servicio de internet inalámbrico a 106 usuarios adicionales que corresponden a un 50% de los usuarios actuales. Se creó un gráfico donde se observa las áreas a las que se pretende dar cobertura de la red inalámbrica y el número de usuarios actuales aproximados en cada dependencia que se pueden ver en las figuras 12 a 14.

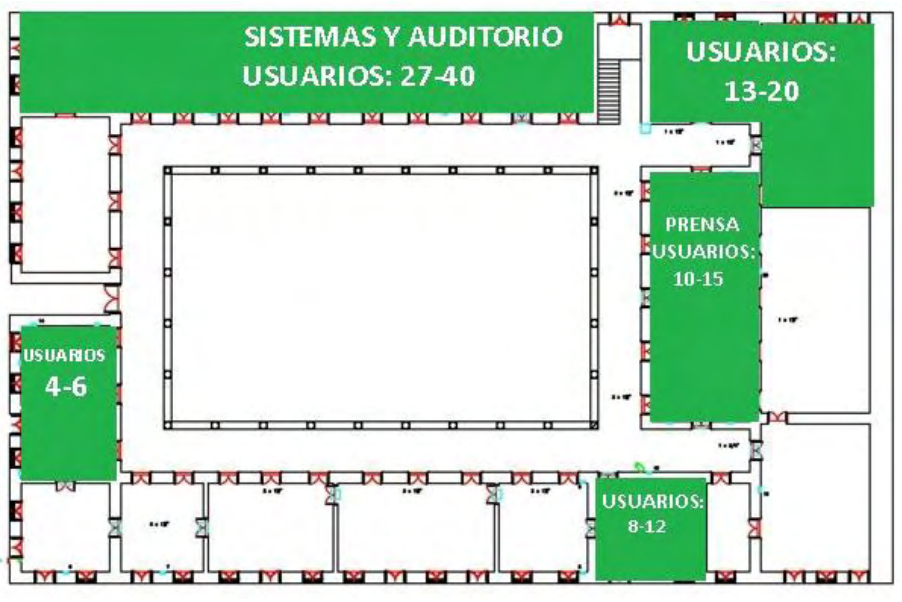

**Figura 22. Distribución de usuarios primera planta de la edificación** 

Fuente: la presente investigación.

#### **Figura 23. Distribución de usuarios segunda planta de la edificación Piso 3**

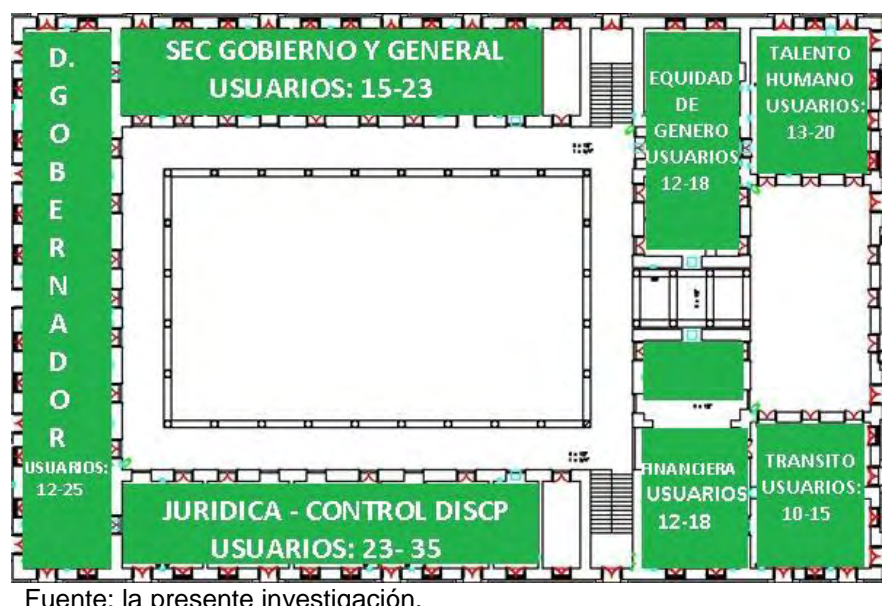

**Figura 24. Distribución de usuarios tercera planta de la edificación** 

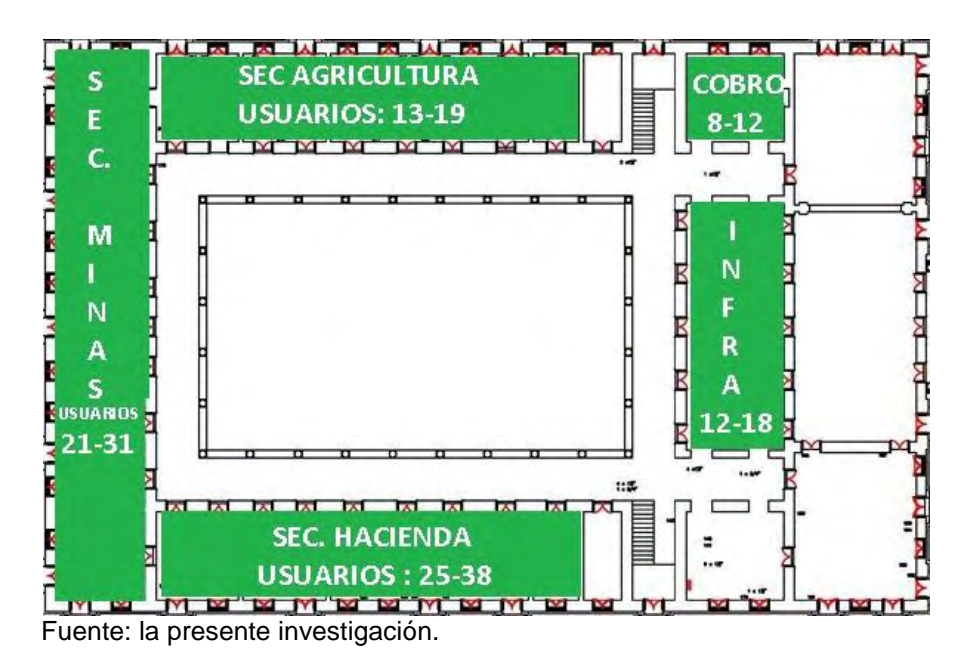

Para el diseño de la nueva disposición de los equipos de red se acordó suponer un incremento del 50% de usuarios en cada zona para los próximos años, con este incremento se realizaron los diseños posteriores para dar cubrimiento a 318 usuarios, este incremento obedece a varios factores en los cuales se incluye la posibilidad de dar acceso a internet a dispositivos móviles y a la continua realización de reuniones con personal externo a la institución que requieren acceso a internet.

# **2.11 CARACTERIZACIÓN DE MATERIALES**

Usando los planos de la edificación y con una inspección visual, se determinó las estructuras predominantes de la edificación, que pueden apreciarse en los planos estructurales y a las cuales se les realizó una medición de la pérdida en decibeles, las principales estructuras son:

#### **Tabla 7. Estructuras principales de la edificación**

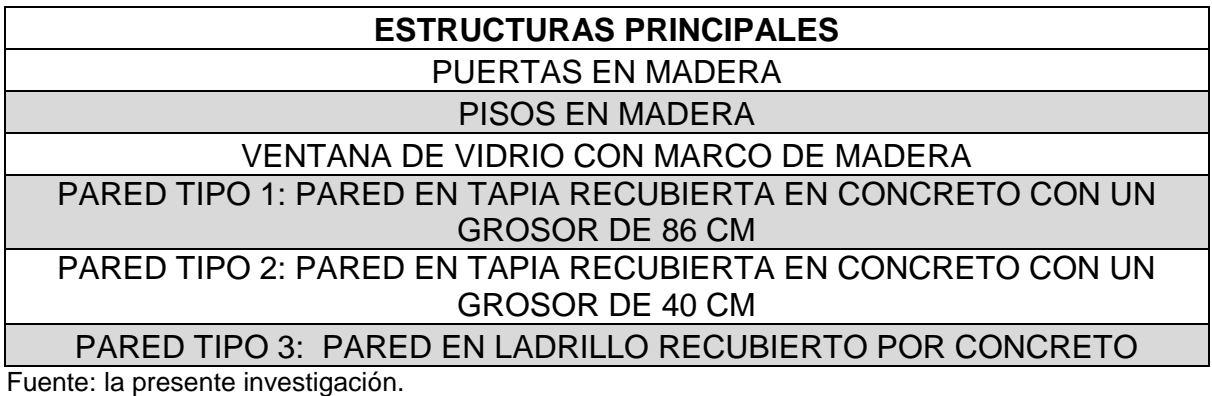

**Figura 25. Fotografía del muro de contorno interior en la Gobernación de Nariño sede centro** 

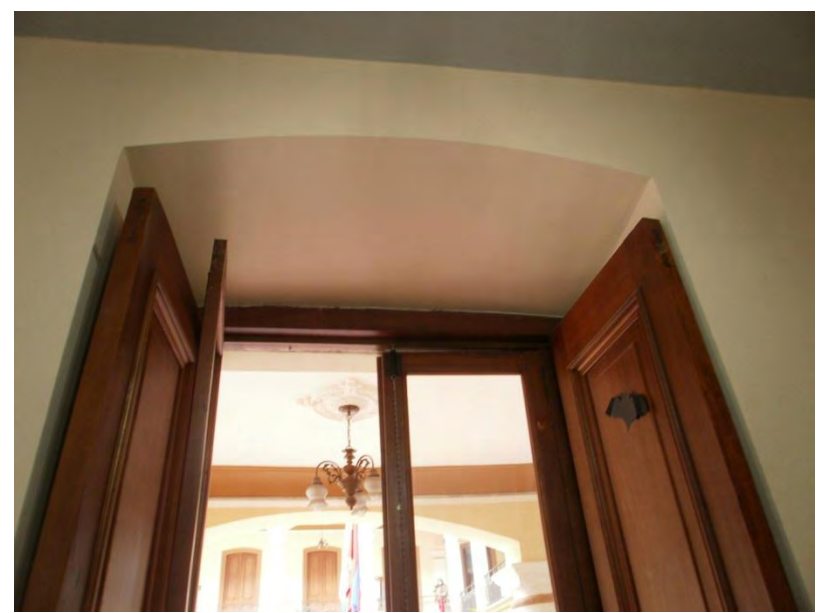

Fuente: la presente investigación.

Se realizaron mediciones de RSSI en varias estructuras de cada tipo, ubicadas en diferentes lugares de la primera planta, y se tomó el valor promedio del mayor y menor valor observado en un lapso de 60 segundos, los resultados obtenidos son:

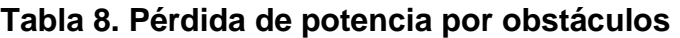

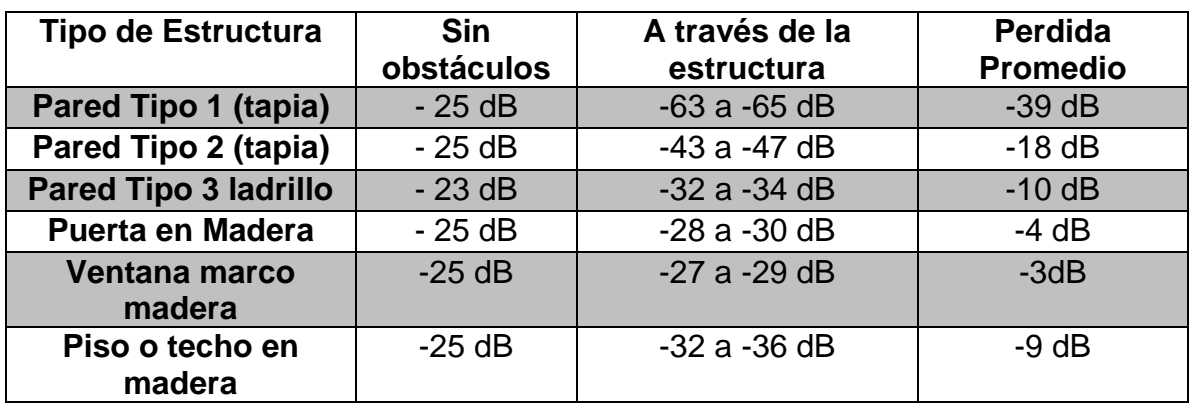

Fuente: la presente investigación.

# **Figura 26. Medición del muro tipo 2 en la Gobernación de Nariño sede centro**

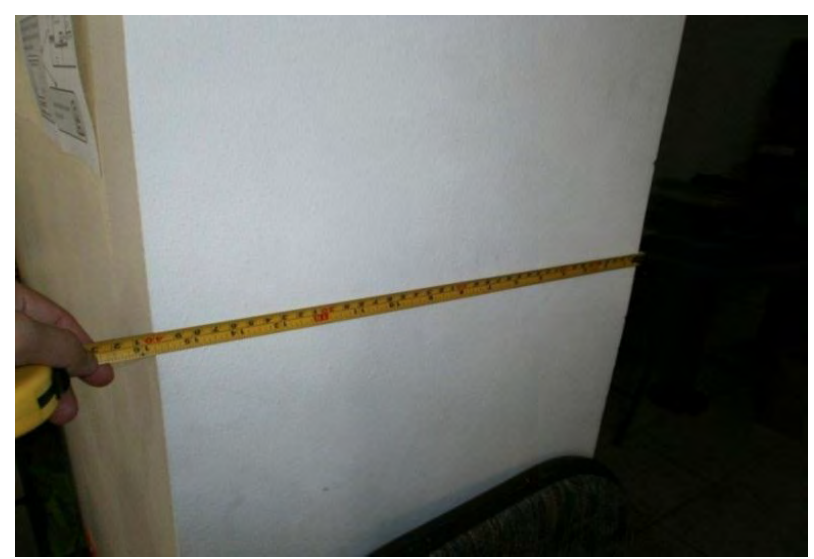

Fuente: la presente investigación.

# **2.12 MODELO DE PROPAGACIÓN**

l

Se utilizó un modelo empírico conocido como modelo multiwall<sup>13</sup>, mediante el uso de este modelo se puede obtener resultados cercanos a los valores medidos dado que puede predecir el nivel de potencia en un punto de la edificación de forma muy cercana a las mediciones siempre y cuando se cuente con los valores

 $13$  ZABALLOS, Agustin; CORRAL, Guiomar y CARNÉ, Albert. Modeling new indoor and outdoor propagation models for WLAN. [en linea] Disponible en internet: http://users.salleurl.edu/~zaballos/opnet/OPNET2004b.pdf

de pérdidas de transmisión ocasionadas por los materiales de la edificación, este modelo toma en cuenta la distancia entre el emisor y el punto a calcular mediante una línea recta entre ambos, la cual se denomina trayecto directo, para este trayecto se calculan las pérdidas por espacio libre y las pérdidas por muros y pisos atravesados, para el uso de este modelo se debe contar además con los planos estructurales de la edificación y la ubicación de cada tipo de muro un esquema de este modelo se puede ver en la siguiente imagen.

**Figura 27. Ilustración del funcionamiento del modelo multiwall** 

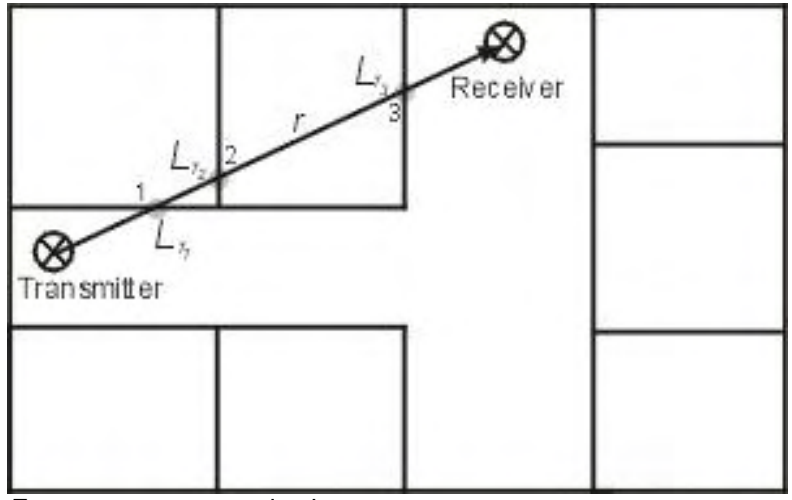

Fuente. awe-communications.com

El modelo se muestra en la fórmula:

$$
L = L_{fs} + L_c + \sum K_{wi} \cdot L_{wi} + n^{b \cdot (n+2)} \cdot L_f \qquad (5)
$$

Dónde:

Lfs= pérdida en espacio libre entre transmisor y receptor Lc= constante de pérdida Kwi= número de paredes tipo i penetradas n = número de suelos penetrados Lwi = pérdida debida a muro de tipo i Lf= pérdida de suelos adyacentes b= parámetro empírico.

# **2.13 SIMULACIÓN DE PROPAGACIÓN**

Se usó Scilab el cual es un software matemático, con un lenguaje de programación de alto nivel, para cálculo científico, interactivo de libre uso y disponible en múltiples sistemas operativos fue creado para hacer cálculos numéricos aunque también ofrece la posibilidad de hacer algunos cálculos simbólicos como derivadas de funciones polinomiales y racionales. Posee cientos de funciones matemáticas y la posibilidad de integrar programas en los lenguajes más usados (Fortran, Java, C y C++).<sup>14</sup>

Se diseñó un código que permite simular la propagación usando los planos de la edificación, para realizar la simulación correctamente se debe contar con dos módulos para Scilab, estos son:

Módulo de procesamiento de imagen. *IPD - Image Processing Design Toolbox Version 8.3<sup>15</sup>*

Módulo de procesamiento de video e imagen *Scilab image and video processing toolbox Version 0.5<sup>16</sup>*

l

En la simulación se usó imágenes a escala, la edificación tiene 38.5 metros de ancho por 58.5 metros de largo, dando en total para las 3 plantas un área de 6.756 metros cuadrados. Se usó imágenes de 385 x 585 pixeles. En la simulación se muestra una ventana que permite ver las coordenadas del plano a analizar para establecer la ubicación en la cual se desea ubicar el transmisor. Al señalar un punto con el ratón del computador en la parte inferior de la ventana se muestra la denominación *current pixel* que muestra las coordenadas necesarias para ubicar el transmisor en ese punto, así como los valores RGB del pixel señalado como se muestra en la figura 28.

SCILAB ENTERPRISES S.A.S. [en línea] Disponible en internet: http://www.scilab.org/ [consultado 20 de mayo de 2014]

<sup>15</sup> MODULO IPD. Dr. Eng. (J) HARALD GALDA. [en línea] Disponible en internet: https://atoms.scilab.org/toolboxes/IPD [consultado 20 de mayo de 2014]

<sup>&</sup>lt;sup>16</sup> SHIQI, Yu; JIA, Wu; SHULIN, Shang y ETIENNE, Vincent. Módulo SIVP. [en línea] Disponible en internet: https://atoms.scilab.org/toolboxes/SIVP [consultado 20 de mayo de 2014]

**Figura 28. Ilustración de la ventana mediante la cual se puede referenciar la ubicación del pixel deseado** 

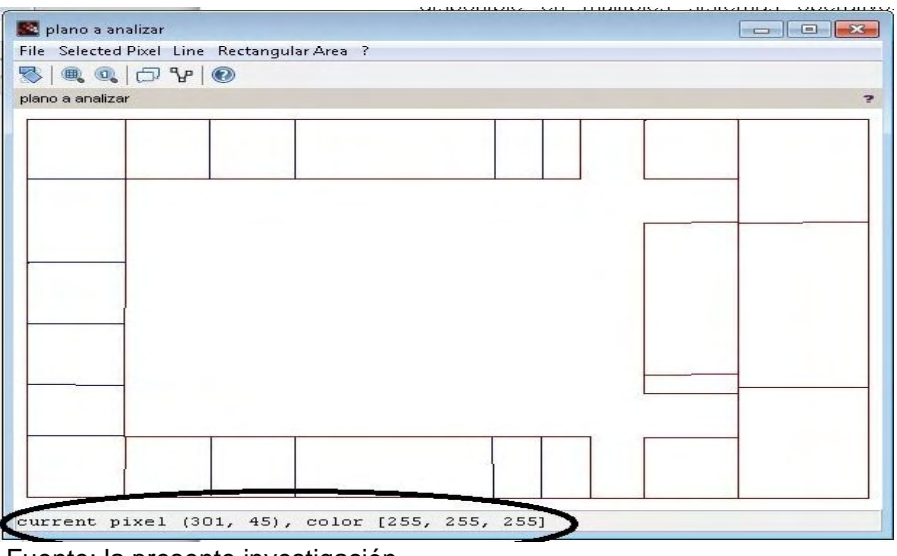

Fuente: la presente investigación.

Mediante superposición en un software de edición de imágenes se obtuvo los planos simplificados para que permitan su uso en Scilab sin cambiar la estructura principal de la disposición de los muros de la edificación, se muestra a continuación un ejemplo para el piso 1 en la figura 29.

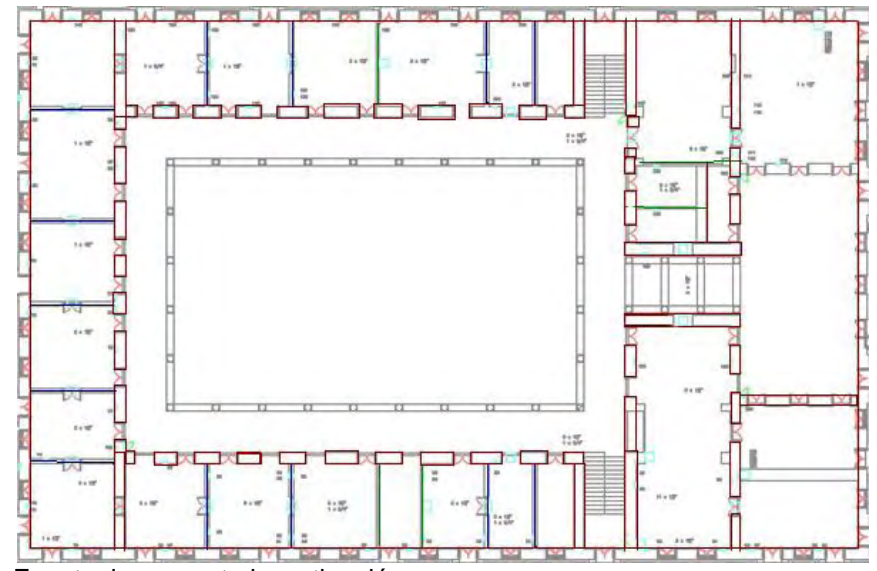

**Figura 29. Superposición de imágenes para generar un plano simplificado** 

Fuente: la presente investigación.

A continuación se muestra un ejemplo del Piso 1 simplificado.

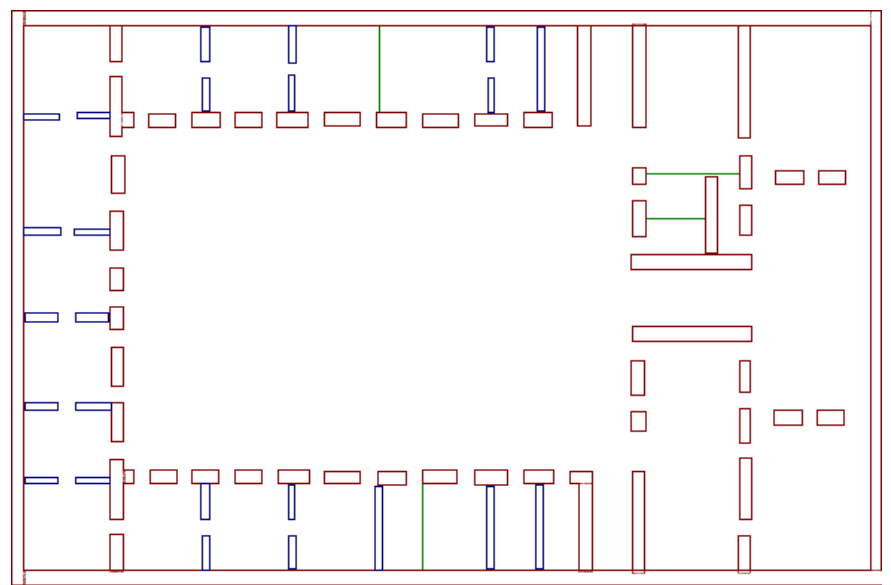

**Figura 30. Plano simplificado de la primera planta.** 

Fuente: la presente investigación.

Los 3 planos simplificados que representan cada uno una planta de la edificación, deben tener las siguientes características para que puedan ser leídos y analizados mediante Scilab.

Características de las imágenes:

- Formato: bmp o jpeg
- Líneas de 1px de grosor
- Color en formato: rgb de 24 bits

#### **Tabla 9. Asignación de colores RGB**

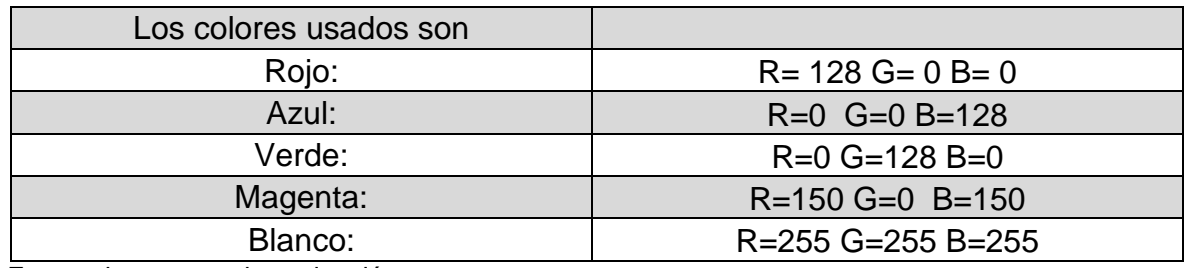

La lógica usada en la programación del código para la simulación, permite usar cualquier color y cualquier cantidad de colores para simular materiales adicionales, pero debe añadirse una línea de código para cada color adicional, que contenga la información acerca de la composición RGB del color a usar.

# **2.14 ASIGNACIÓN DE CAÍDA PARA CADA COLOR**

Se asignó un material y una pérdida en decibeles para cada color, de esta manera se puede obtener la simulación.

#### **Tabla 10. Pérdida en decibeles para cada color.**

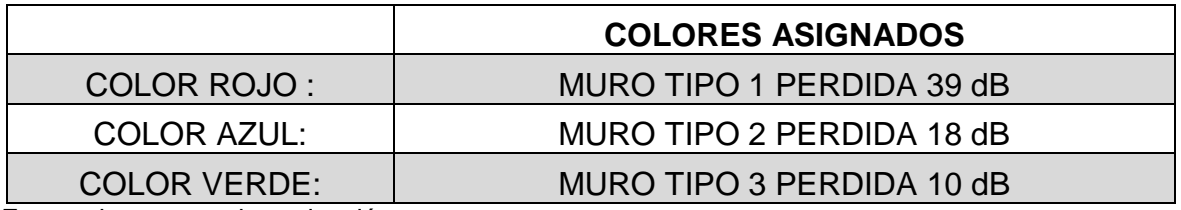

Fuente: la presente investigación.

No se asignó un color al piso debido a que no es observable en la simulación, sin embargo en las simulaciones en que se requiere se adiciona su perdida en decibeles mediante código.

#### **2.15 PROCEDIMIENTO**

La lectura de los muros y su transcripción a la matriz que será la base para los cálculos de pérdidas por muros atravesados se puede ver en la siguiente figura.

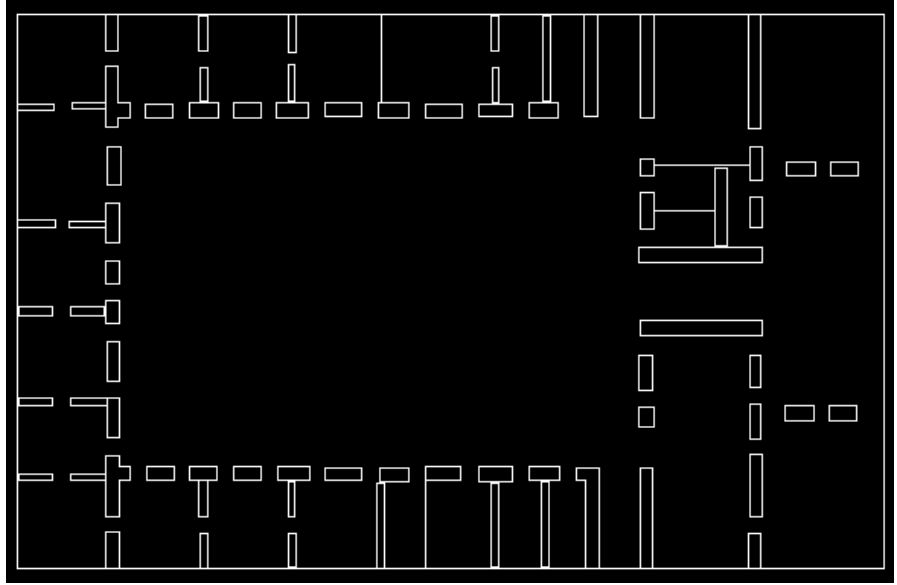

**Figura 31. Matriz con la información adquirida por Scilab.** 

Fuente: la presente investigación.

Se usa la imagen de los planos simplificados, la cual contiene la información sobre la ubicación de los muros y su tipo, ésta se transfiere a una matriz la cual contiene el valor de pérdida en decibeles en el pixel donde se encuentra un muro y ceros en donde no hay muros ubicados. La simulación se realiza de manera independiente para cada piso de la edificación.

Luego se determina la ubicación del AP emisor el cual puede estar ubicado en una posición entre 1-385 para el largo y entre 1-595 para el ancho pudiendo así ubicar los APs en cualquier lugar del plano. Para la obtención de las pérdidas en cada punto se debe conocer la distancia del punto al transmisor y la cantidad y clase de muros atravesados en el trayecto directo, es decir, una línea recta que va directamente desde el punto a evaluar hasta el transmisor.

La distancia se calcula de forma vectorial mediante (6)

$$
Tx(x, y) - Rx(x, y) = (x, y)
$$
 (6)  
Distancia = 
$$
\sqrt{(x^2 + y^2) * \text{escala}}
$$
 (7)

La escala se usa igual a 0.1 metros por pixel

Las pérdidas por espacio libre se calculan con la fórmula (8) de FSPL (free space path lost).

$$
FSPL(dB) = 10. Log_{10} \left( \frac{4\pi * Distanceia * f}{C} \right)^2 \tag{8}
$$

Dónde:

 $f = 2400$  MHz c= velocidad de la luz

En el siguiente gráfico se puede ver las pérdidas por trayecto en espacio libre para 2.4 GHz con la cual se realizaron las simulaciones, y se puede observar que la pérdida inicial es alta pero tiende a estabilizarse a mayor distancia lo cual es compatible con la literatura encontrada.

**Figura 32**. Distancia contra pérdida de en decibeles usando FSPL

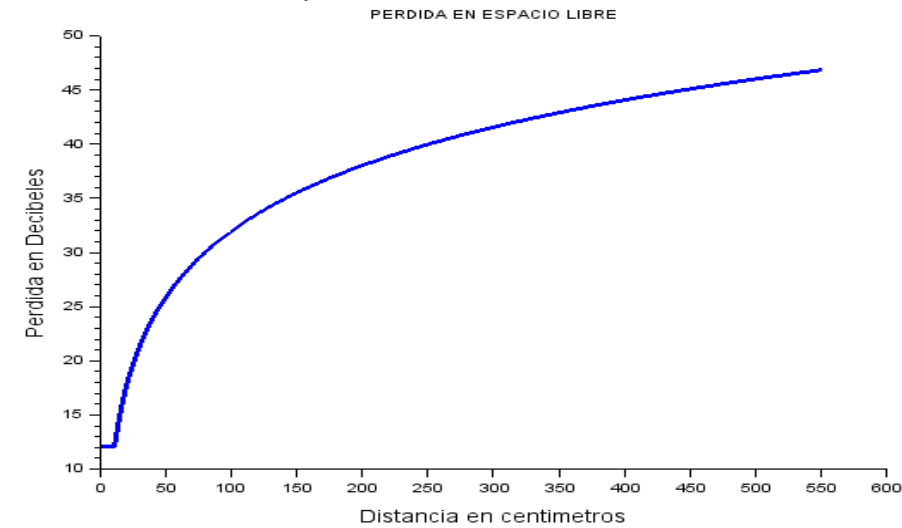

Fuente: la presente investigación.

Este procedimiento debe repetirse para cada punto de la matriz, el valor para cada punto se almacena en una matriz para graficarse posteriormente.

La ecuación para el modelo completo incluyendo la ganancia de las antenas y el parámetro *Lc* es:

$$
Lp(x, y) = Gtx + Grx + Ptx + FSPL + \sum K_{wi} L_{wi} + L_f + Lc
$$
 (9)

Donde:

- Gtx es la ganancia de la antena transmisora
- Grx es la ganancia de la antena receptora
- Ptx potencia del transmisor
- FSPL perdida por trayecto de espacio libre

En la figura siguiente se muestra un diagrama de la programación realizada

**Figura 33. Diagrama de flujo del cálculo de pérdida de potencia.** 

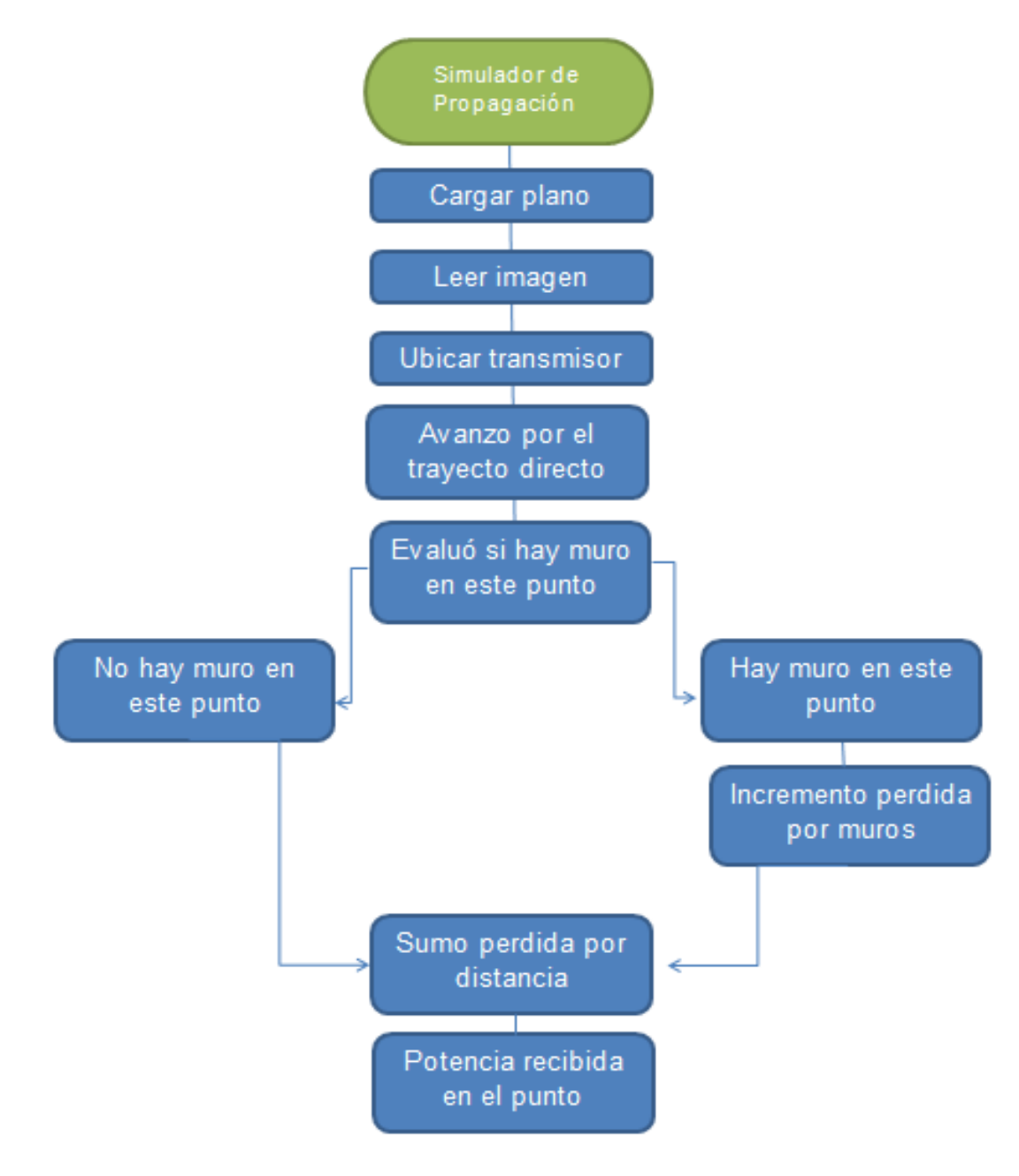

# **2.16 GRÁFICOS**

Al final del procedimiento de simulación se obtiene una matriz con el valor en decibeles que se recibe en cada punto, se tiene la opción de generar un mapa de calor directamente realizando un gráfico 3d, sin embargo debido al tamaño de la matriz el proceso tardaría demasiado y la memoria requerida supera las capacidades del software, por esto se buscó soluciones que permitan reducir el tiempo de simulación el cual esta aproximadamente en 2 minutos, para realizar el diseño se debe probar con muchas ubicaciones para el transmisor con lo cual un tiempo bajo de simulación es importante para reducir el tiempo requerido para realizar un diseño.

Para lograr evaluar la forma en la cual decae la potencia se crea un gráfico a color además de un gráfico en escala de grises como se muestra a continuación.

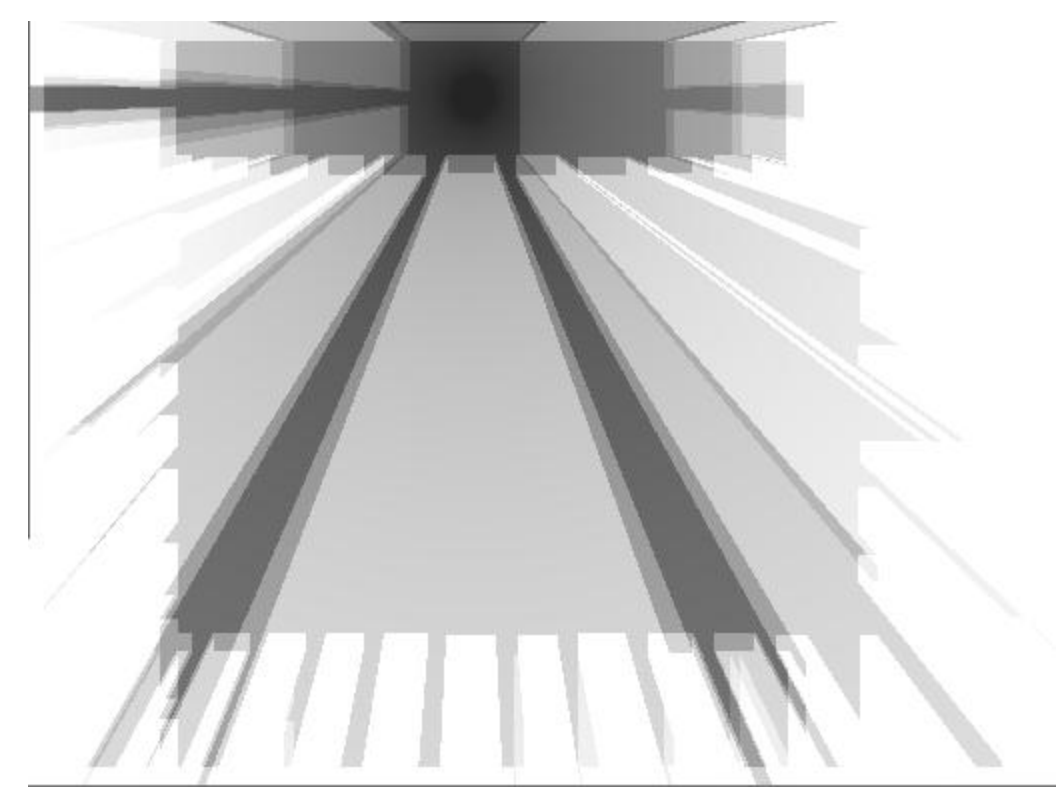

**Figura 34. Grafico en escala de grises de la simulación realizada** 

Fuente: la presente investigación.

La simulación toma en cuenta el decaimiento de la señal a causa de la distancia recorrida como también a causa de los muros atravesados.

Para una mejor interpretación de los resultados se asignó un color a cada intervalo de la señal recibida para obtener de manera gráfica la información generada y poder observar las áreas en las cuales la señal decae a un punto en el cual una transmisión no podría realizarse.

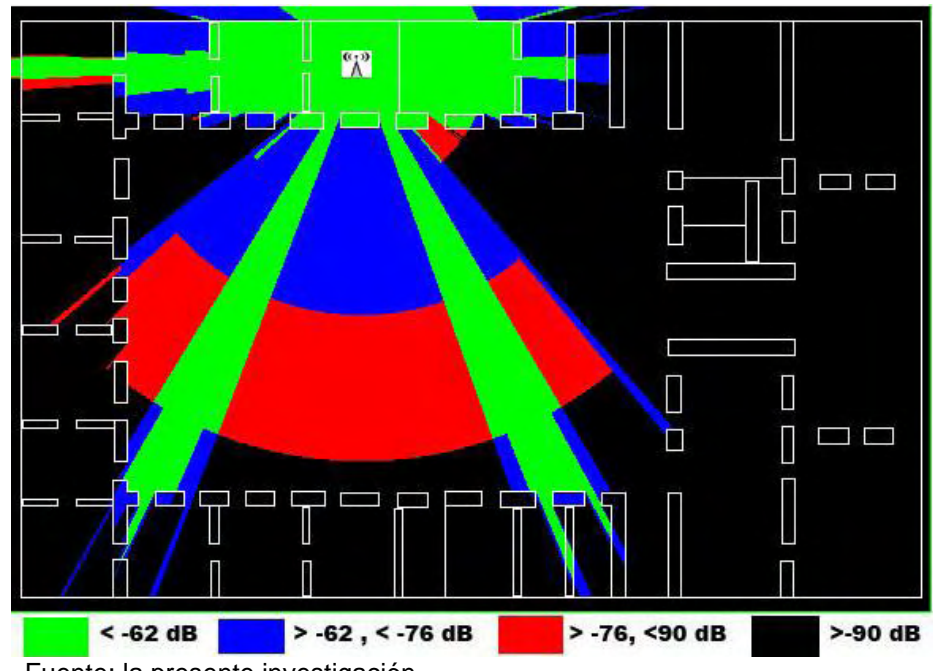

**Figura 35. Gráfico de la simulación realizada con la asignación de colores para las diferentes potencias recibidas.** 

La asignación de colores se puede ver en la siguiente tabla.

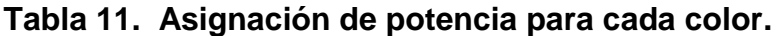

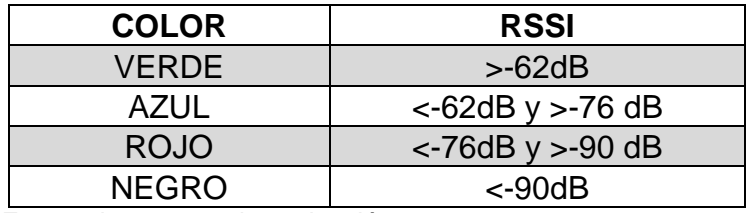

Fuente: la presente investigación.

# **2.17 DISEÑO**

Para realizar el diseño de la ubicación de los APs en la Gobernación de Nariño sede centro se utilizó un modelo de propagación adaptado a las características especiales de la edificación histórica que no permite realizar ningún tipo de modificación estructural a sus paredes de tapia pisada, la cual se realiza comprimiendo barro y es un material altamente compacto que sumado a su amplio grosor hacen que la edificación no posea buenas cualidades para la implementación de una red inalámbrica. La construcción en tapia soporta toda la edificación en sus amplias paredes interiores y exteriores con un grosor cercano a 90 cms.

Su estructura no facilita la comunicación inalámbrica en el área de oficinas de la edificación porque a diferencia de las edificaciones de concreto las cuales soportan la edificación en vigas de contención y en pisos rígidos y que por tanto tienen paredes delgadas de entre 10 y 15 cms. De grosor con pérdidas en decibeles de aproximadamente 12 dB para una pared de ladrillo cubierta con cemento.

Este tipo de pared en tapia de 90 cms de grosor se encuentra en el contorno externo y el contorno interno, quedando la zona de oficinas en medio.

La ubicación de este tipo de pared puede verse en la siguiente imagen extraída de los planos oficiales entregados por la Gobernación de Nariño originalmente en formato AUTOCAD.

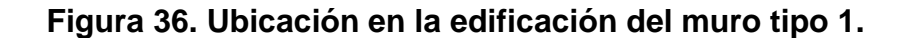

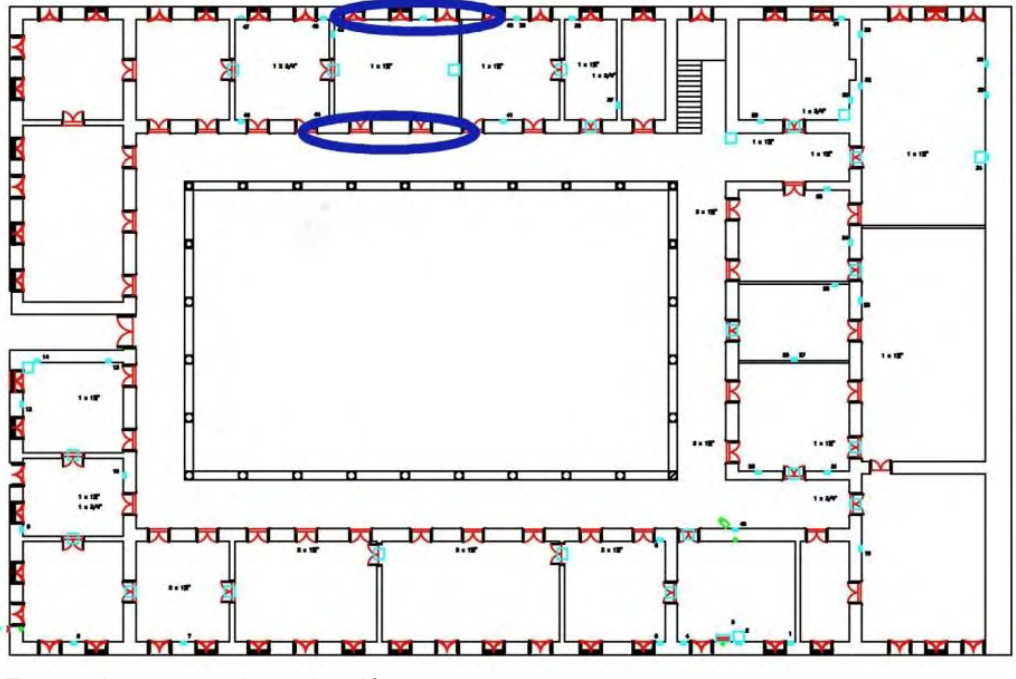

Fuente: la presente investigación.

Después de realizar las mediciones en cada oficina y pasillos de la edificación y mediante una encuesta realizada a los usuarios, se pudo determinar que los actuales equipos ubicados en la Gobernación de Nariño sede centro, no brindan adecuada cobertura a las oficinas que requieren la conexión inalámbrica a internet, sino únicamente al área de pasillos en la cual no se requiere de cobertura.

En las entrevistas a los usuarios se pudo determinar que los equipos instalados no brindan cobertura ni siquiera a las oficinas más cercanas al punto de ubicación del AP.

Los mismos usuarios comentaron que recibían señal en la zona más cercana a la puerta, sin embargo no era posible conectarse a la red inalámbrica en otro lugar de la oficina.

En las imágenes se ilustra lo mencionado anteriormente:

**Caso 1: Oficina de Prensa** 

**Figura 37. Prueba realizada en la oficina de prensa con el AP "Gobernar 1" actualmente instalado** 

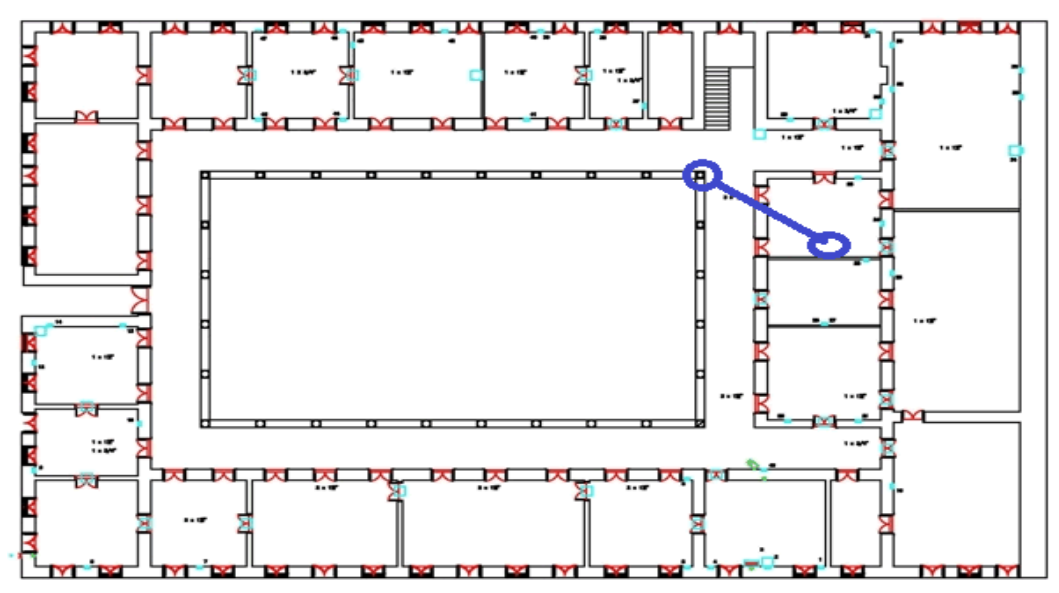

Fuente: la presente investigación.

En el caso 1 se encontró una potencia adecuada solo en la línea de vista a la puerta, en el resto de la oficina mediante mediciones se obtuvo que la señal es inestable o nula, este hecho fue confirmado por los usuarios de esta oficina. Quienes afirmaron no tener cobertura en el resto de la oficina.

**Caso 2 Oficinas Secretaría de gobierno** 

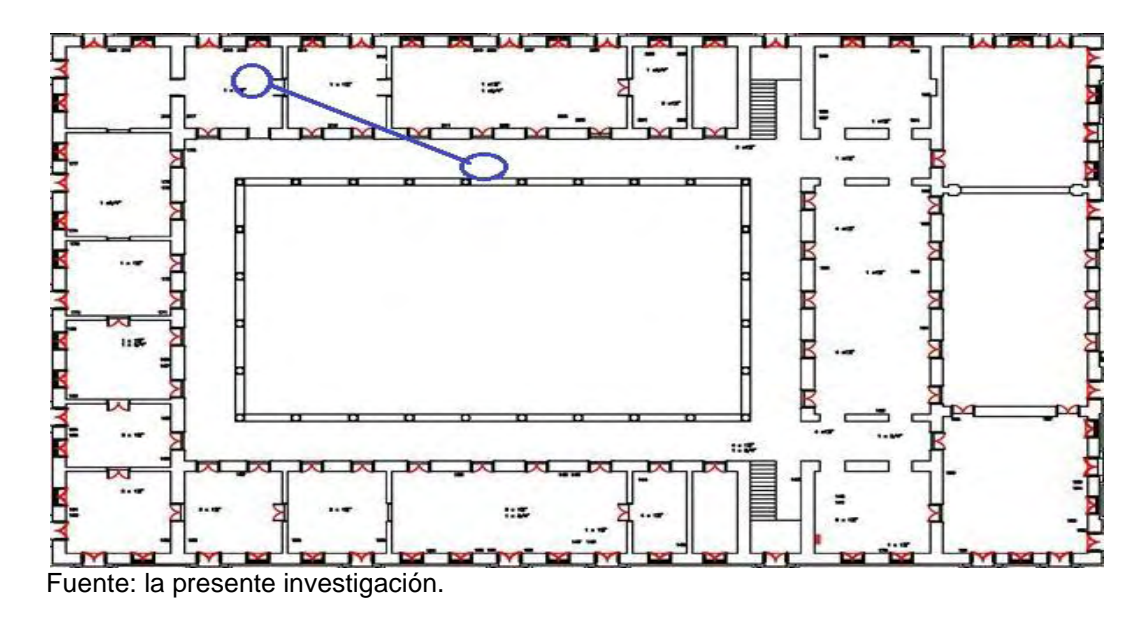

**Figura 38. Prueba realizada ubicando el AP en el área de pasillos.** 

En el caso 2 Se obtuvo señal nula a pesar de la cercanía del AP

**Caso 3 Oficina Equidad de Genero** 

**Figura 39. Prueba realizada en la oficina de equidad de género.** 

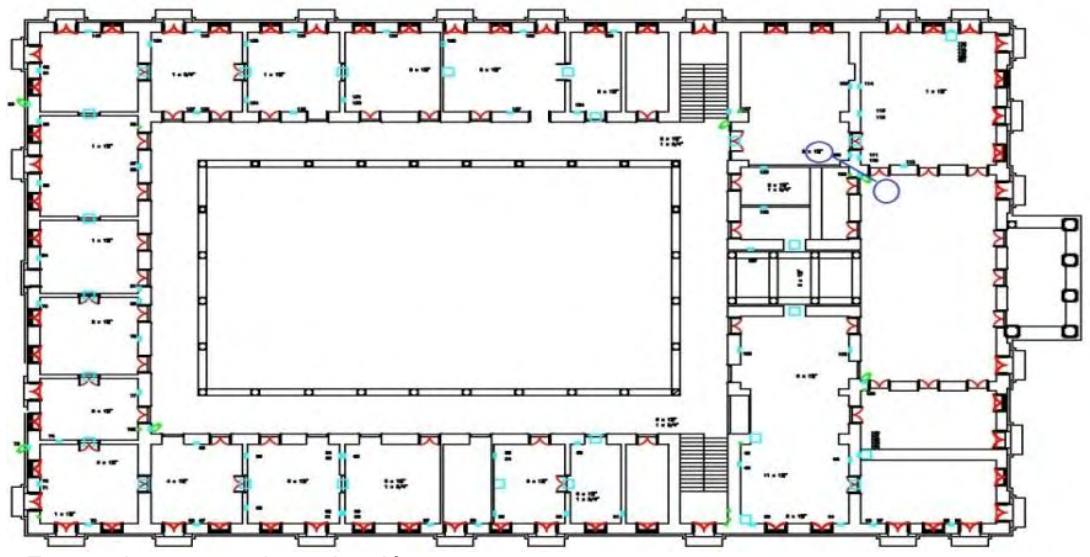

Se obtuvo señal nula con cercanía del punto de acceso, información que fue corroborada por un usuario de la oficina mencionada.

Con el AP ubicado en la zona central del plano, se realizó una simulación computarizada de las pérdidas de potencia ocasionadas por las paredes en la segunda planta de la edificación.

En la simulación las dimensiones de las paredes se encuentran a escala y las pérdidas en decibeles de cada una de ellas corresponden a la tabla 7, como resultado se obtuvo la gráfica siguiente.

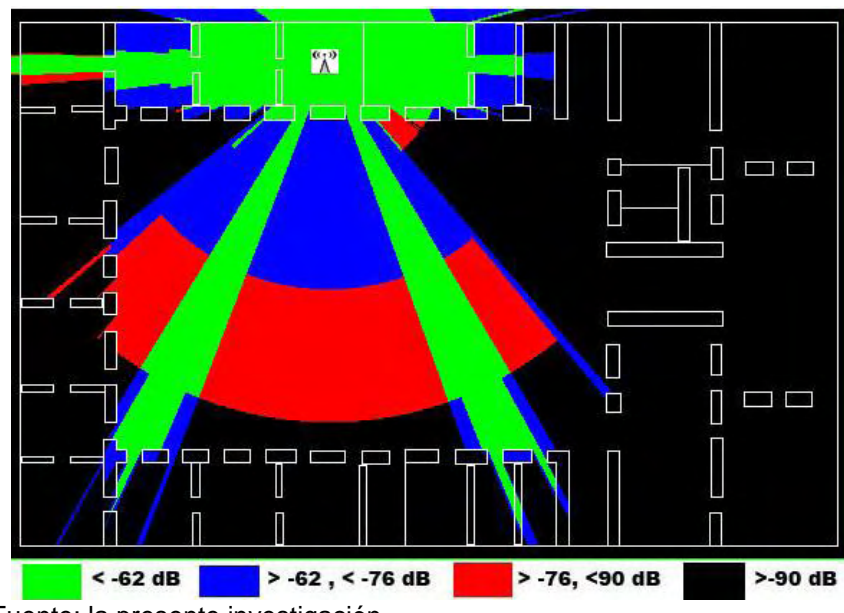

# **Figura 40. Simulación realizada ubicando el AP en la zona central de la edificación**

Fuente: la presente investigación.

Se puede ver en la simulación la similitud con las mediciones y lo descrito por los usuarios, que la señal sólo se recibe en las zonas cercanas a puertas y ventanas.

Es importante mencionar el hecho de que las pruebas de caracterización de materiales se repitieron teniendo resultados muy similares y en ambos casos la fuerza de la señal al interior del área de oficinas era muy débil.

Anterior a este proyecto se realizó una reubicación y adición de equipos manteniendo la ubicación de estos en el área exterior a las oficinas, y los resultados son una red actual con un cubrimiento bastante pobre, lo cual se verificó con las mediciones realizadas y en la encuesta realizada a la mayoría de usuarios califico con un 1 la cobertura y estabilidad de la red inalámbrica de la Gobernación de Nariño sede centro.

Se propuso un diseño ubicando los APs en el interior de las oficinas, esto hace que se requieran más equipos que si se ubicaran en el área central, pero sin embargo, las paredes interiores son más delgadas que las paredes exteriores del contorno.

En la siguiente imagen se puede ver la simulación de un AP ubicado en el interior de una oficina, donde se observa que cubre un área mucho menor que si se ubicara en el área exterior. Sin embargo ubicando el AP en el interior de la oficina este brinda una cobertura completa para toda la oficina y no solo en algunas secciones de esta.

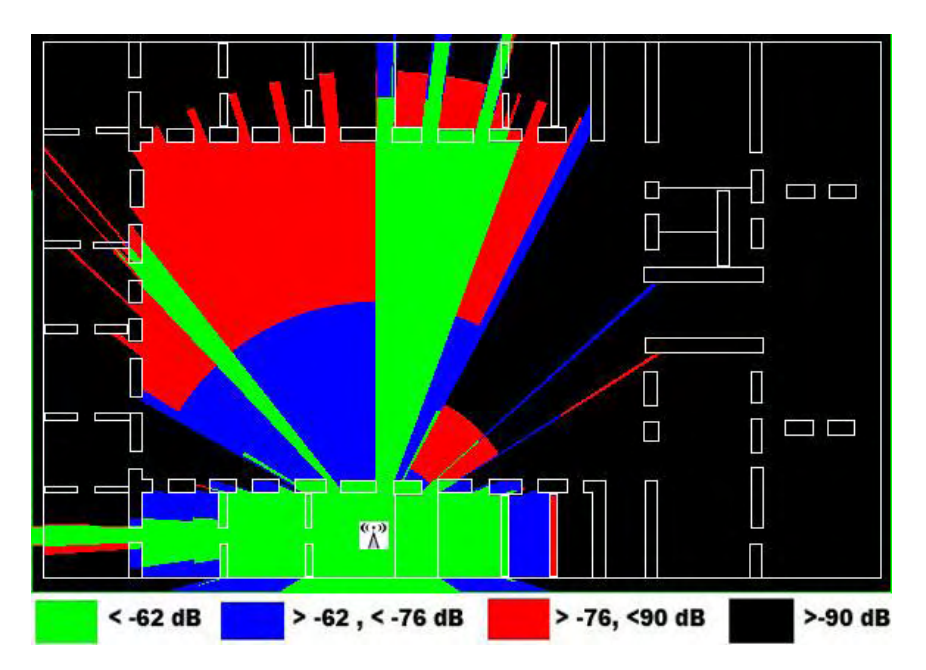

# **Figura 41. Simulación realizada ubicando el AP en el interior de las oficinas de la segunda planta**

Fuente: la presente investigación.

Las zonas en verde representan las áreas con cobertura excelente y las zonas en azul representan las áreas con una cobertura buena.

Los resultados de esta simulación se compararon con mediciones realizadas en el sitio y los resultados coinciden de manera satisfactoria, para los siguientes parámetros:

- Ganancia de antena transmisora: 5db
- Ganancia antena receptora: 3dB
- Potencia de transmisión: 20dB
- Parámetro Lc= 12 dB

Se obtuvo

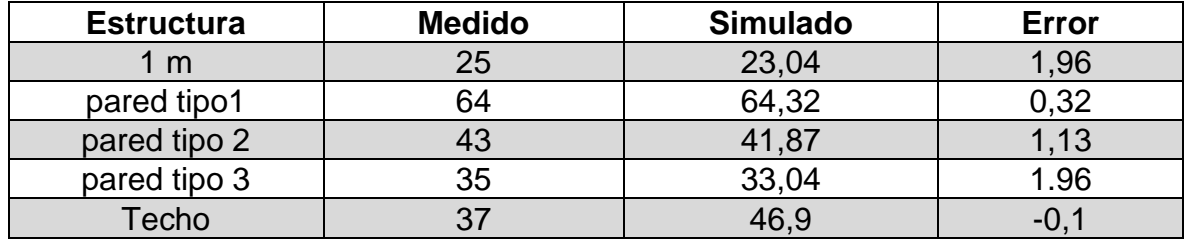

#### **Tabla 12. Error de las simulaciones realizadas.**

Fuente: la presente investigación.

En la siguiente imagen se puede observar la disposición de los equipos los cuales se pretende instalar en el piso 2 para así dar cobertura a los pisos 1,2 y 3 aprovechando los delgados pisos de la edificación y se determinó necesario un total de 11 APs.

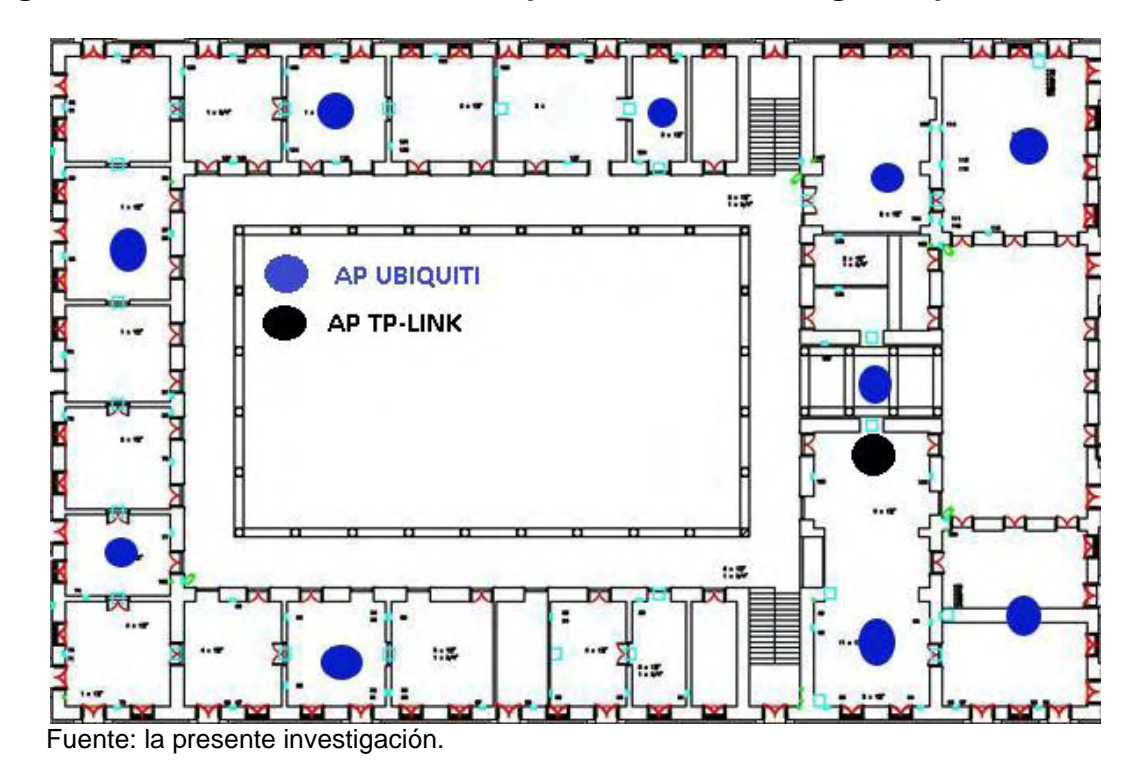

**Figura 42. Ubicación recomendada para los AP en la segunda planta.** 

# **2.18 PRESUPUESTO**

### **Tabla 13. Equipos actualmente instalados.**

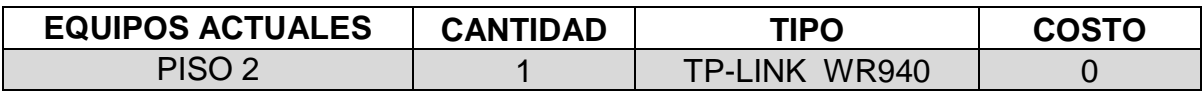

Fuente: la presente investigación.

### **Tabla 14. Equipos adicionales requeridos.**

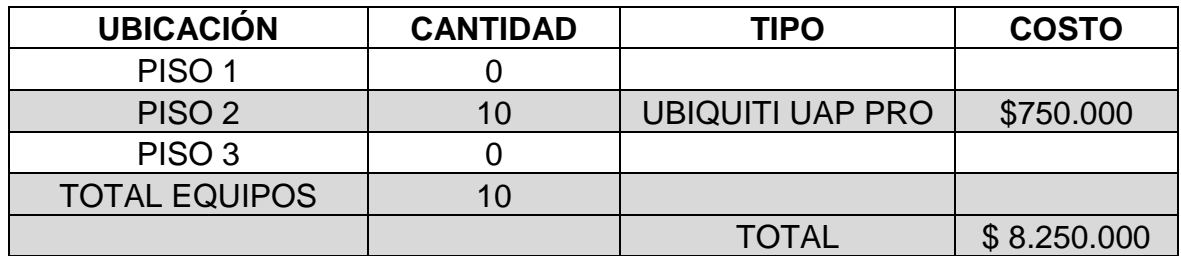

Se realiza el presupuesto de cableado estructurado teniendo en cuenta que la mayoría del trayecto ya se encuentra instalado y solo se requiere cablear y colocar canaleta adhesiva desde la clavija de salida en pared hasta el punto de ubicación del Access Points, con lo que por cada punto no se supera los 10 metros.

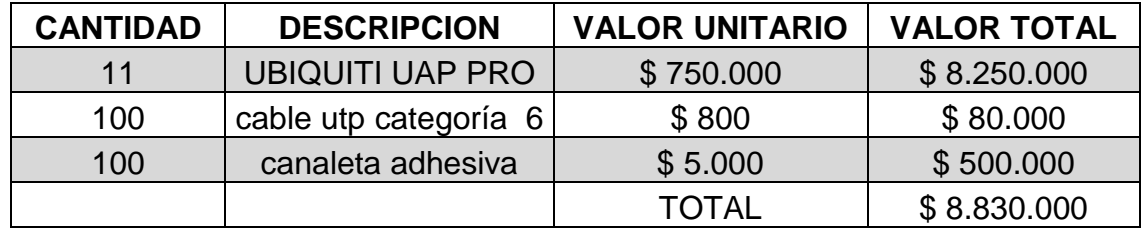

#### **Tabla 15. Presupuesto del proyecto**

Fuente: la presente investigación.

#### **2.19 CABLEADO ESTRUCTURADO**

Se presenta a continuación el cableado estructurado con el que cuenta la edificación, que se usara para realizar la conexión de los APs. En la siguiente imagen se muestra el diagrama de cableado donde se conectaran los APs para el piso 2.

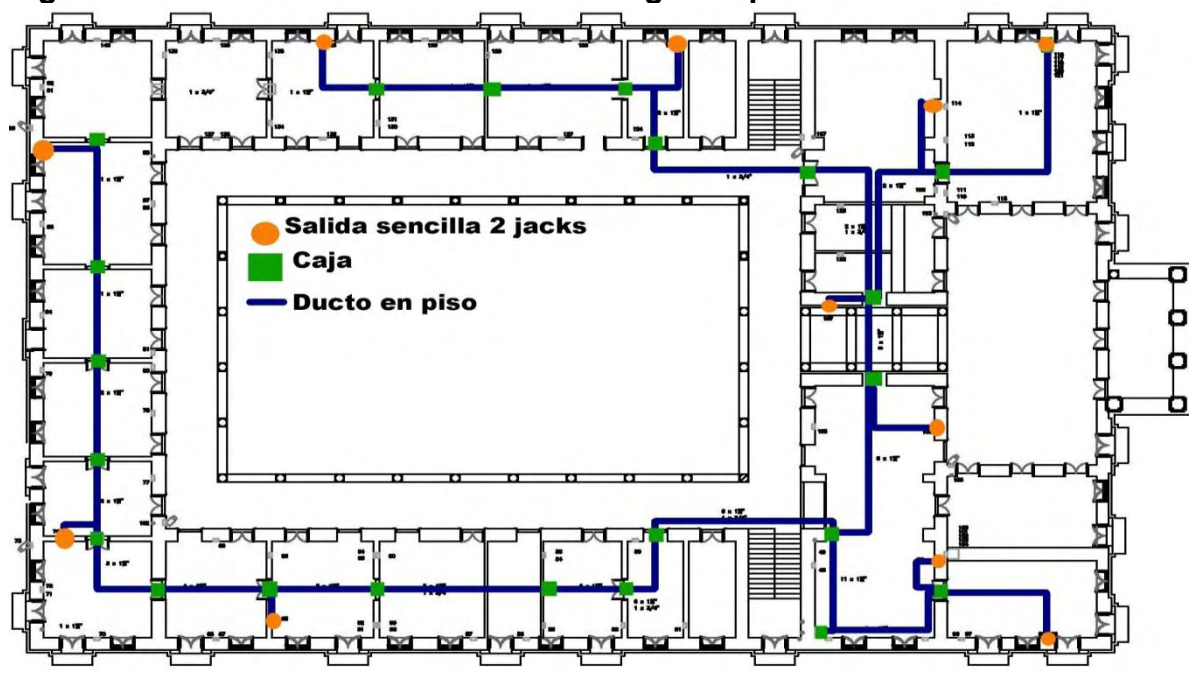

**Figura 43. Cableado estructurado de la segunda planta de la edificación.** 

Fuente: la presente investigación.

En la siguiente imagen se muestra el cableado estructurado con el que cuenta la edificación en el primer piso.

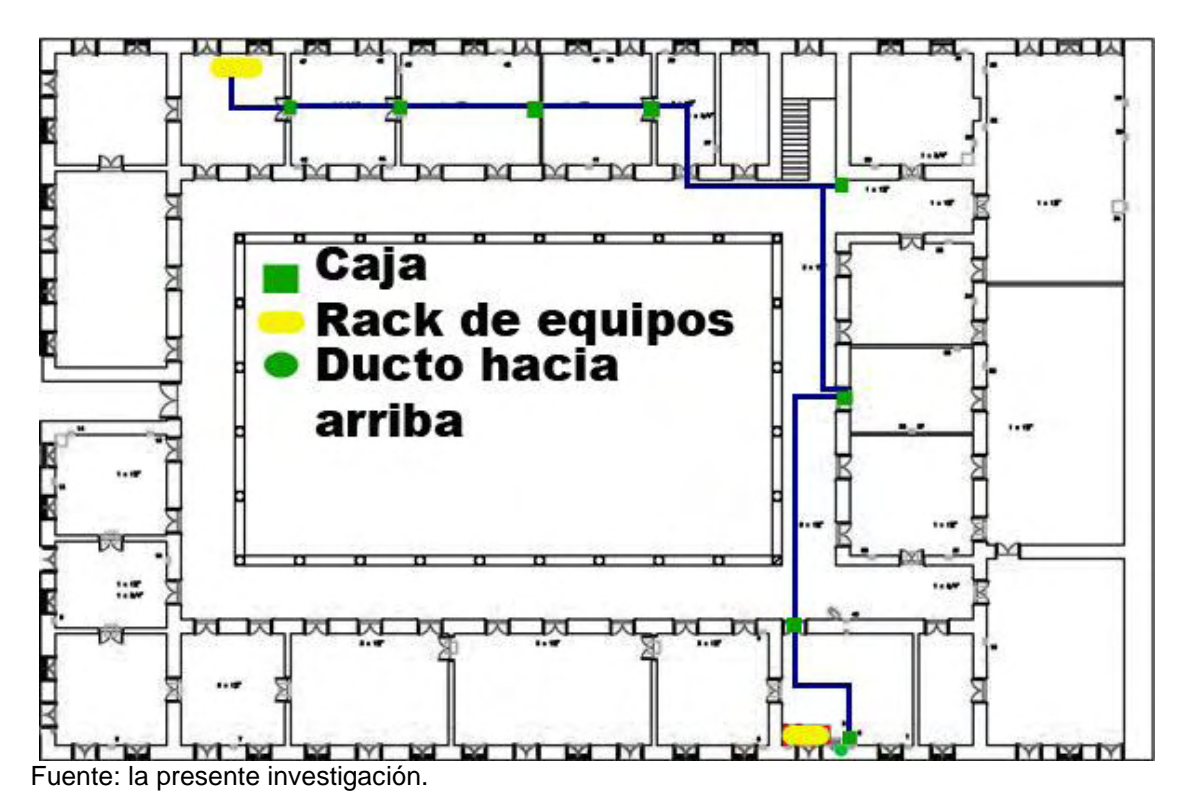

**Figura 44. Cableado estructurado primer piso.** 

#### **2.20 DENSIDAD DE USUARIOS**

Se elaboró una tabla que muestra el número mínimo y máximo de usuarios soportados por cada punto de acceso que se puede ver en la siguiente tabla

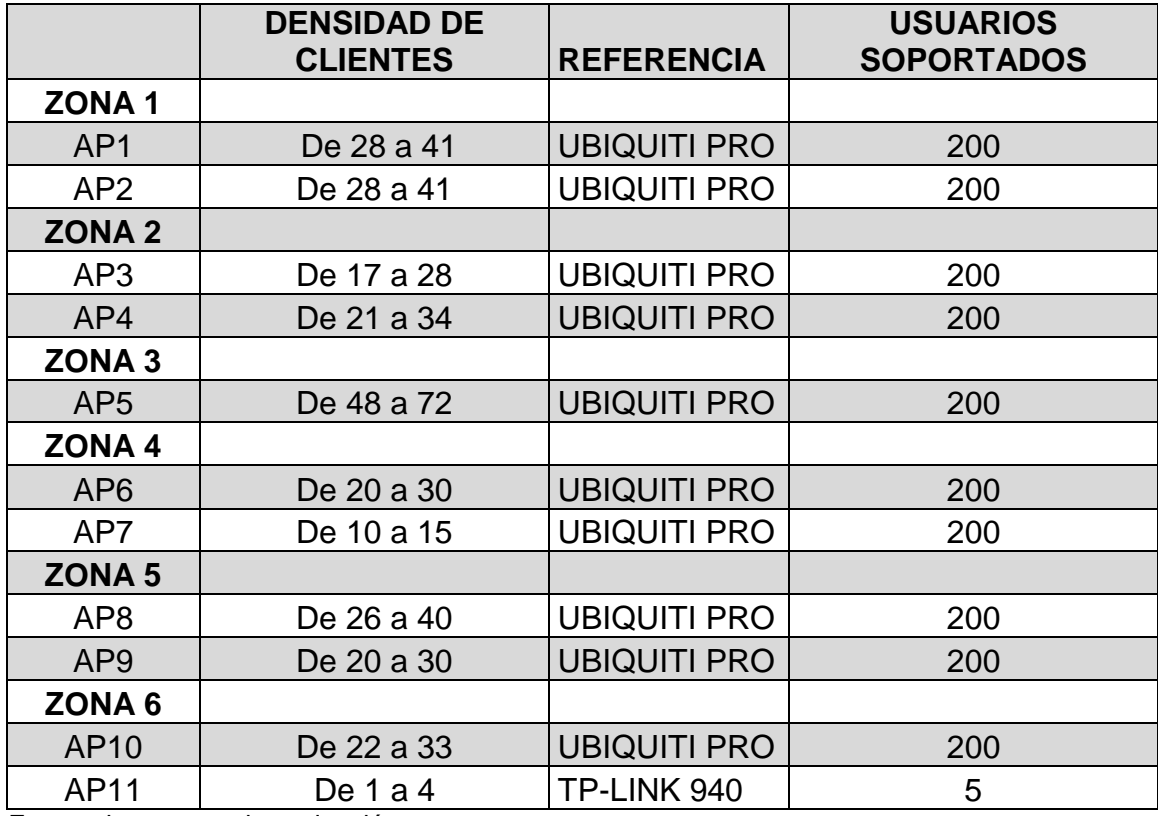

**Tabla 16. Densidad de usuarios por AP.** 

Fuente: la presente investigación.

Cabe mencionar que el diseño presentado se realiza teniendo en cuenta que no se sobrepasa el presupuesto asignado para el proyecto el cual es de 20 millones de pesos.

# **2.21 SIMULACION DE MAPAS DE CALOR PARA LA NUEVA CONFIGURACION DE LA RED**

Se muestra el mapa de calor de la cobertura esperada con las modificaciones sugeridas en las figuras siguientes.

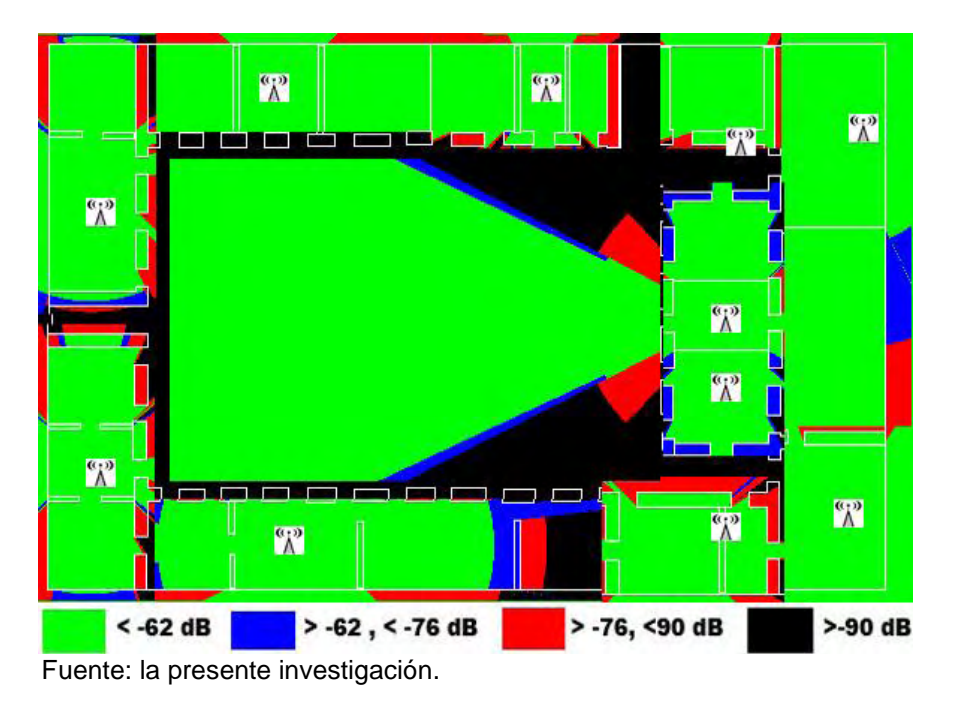

# **Figura 45. Simulación mapa de calor piso 1**

#### **Figura 46. Simulación mapa de calor piso 2**

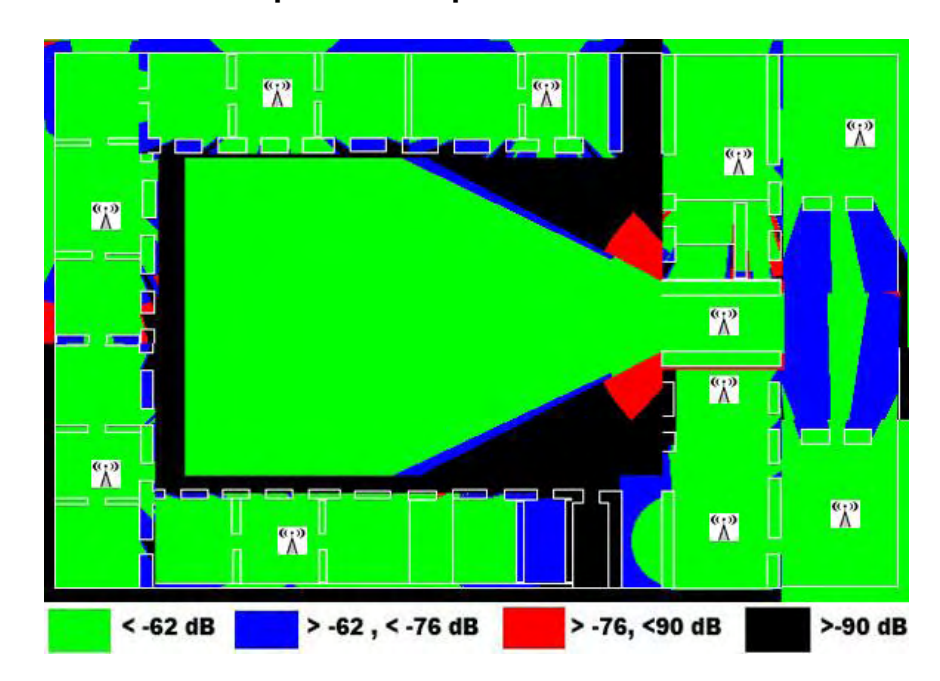

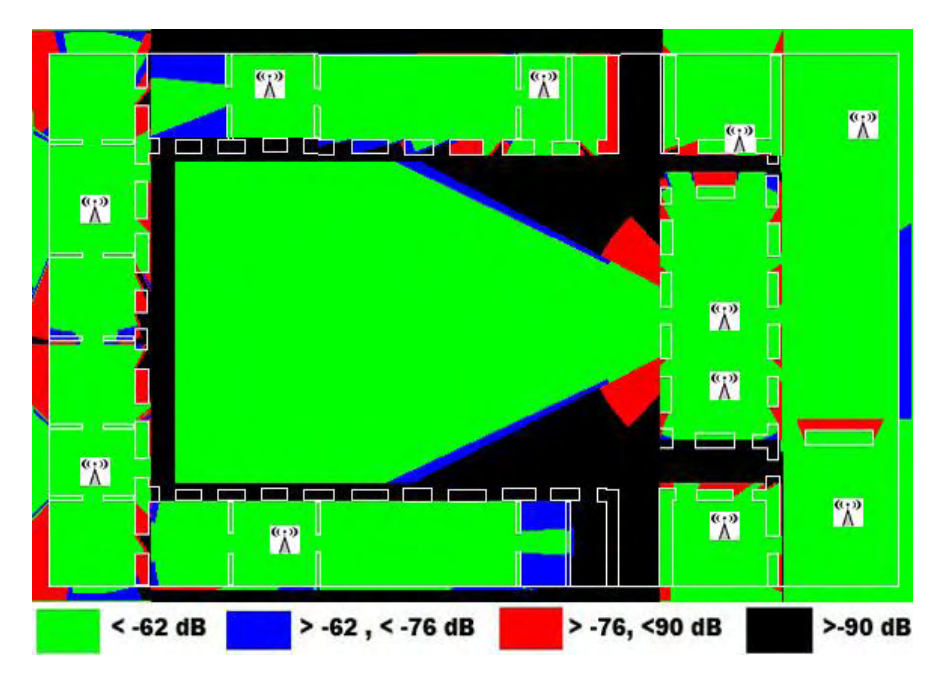

**Figura 47. Simulación mapa de calor piso 3** 

Fuente: la presente investigación.

# **2.22 DESCRIPCIÓN DE EQUIPOS**

Para la ejecución de este diseño se seleccionó por parte de la oficina de sistemas de la Gobernación de Nariño dos clases de equipos los cuales se encuentran instalados en unas sedes diferentes a la sede centro, presentando un desempeño adecuado, razón por la cual la institución decidió realizar la elección de equipos entre estas dos opciones mostradas en más detalle a continuación.

#### **Punto de acceso inalámbrico Hewlett Packard HP E-MSM460**

- Potencia de transmisión: 20 dB
- Antena: omnidireccional de 6 dBi con diversidad espacial
- Seguridad: WEP, WPA, WPA2
- Soporte PoE: Si
- Estándar de transmisión: IEEE 802.11 n/b/g
- Velocidad de transmisión: 450 Mbps en estándar IEEE 802.11n
- Soporte VLAN: si
- Modo de operación de AP: autónomo y bajo controlador

### **Punto de acceso inalámbrico UBIQUITI UNIFI UAP PRO**

- Potencia de transmisión: 30 dB
- Antena: 3 antenas omnidireccional de 5dBi con diversidad espacial
- Seguridad: WEP, WPA, WPA2
- Soporte PoE: Si
- Estándar de transmisión: IEEE 802.11 n/b/g
- Usuarios simultáneos: 200
- Velocidad de transmisión: 450 Mbps en estándar IEEE 802.11n
- Soporte VLAN: si
- Controlador: UNIFI CONTROLLER

La ficha técnica se puede consultar en el anexo $^{17}$  A

Se eligió el equipo UBIQUITI UAP PRO ya que su potencia de transmisión [12],[13] es significativamente más alta a la del equipo "*hewlett packard hp msm460' ,y ya que* las otras características son similares se optó por el equipo "*UBIQUITI UNIFI PRO'* que en estas condiciones de altas pérdidas de la edificación permite el uso de menos equipos, además fue posible usar el controlador del equipo instalado en la sede de presupuesto ubicada junto al hotel agualongo, observando características adecuadas en cuanto al manejo de usuarios como la restricción a equipos móviles.

Para la elección del equipo se tuvo en cuenta que cumpliera con las características mínimas requeridas por la institución como son:

- Puntos de acceso administrables
- Restricción de usuarios
- Límite de ancho de banda por usuario
- Seguridad WPA
- Controlador escalable y libre de licencias

# **2.23 RESULTADOS**

Como resultado de las actividades realizadas en la gobernación de Nariño se obtuvo resultados importantes que permitieron conocer el estado actual de la red inalámbrica y proponer un diseño que permite mejorar significativamente la cobertura de la red inalámbrica especialmente en el área de oficinas donde el servicio es requerido por los usuarios para sus labores administrativas.

 $17$ <sup>17</sup> UNIFI. FICHA TECNICA DEL EQUIPO UNIFI PRO <En línea> http://dl.ubnt.com/datasheets/unifi/UniFi\_AP\_DS.pdf [consultado el 24 de noviembre de 2014]

Se obtuvieron los mapas de calor de la cobertura actual de la red INALÁMBRICA GOBERNAR, los cuales se muestran en las figuras siguientes:

**Figura 48. Mapa de calor de la primera planta, para el punto de acceso denominado GOBERNAR 1** 

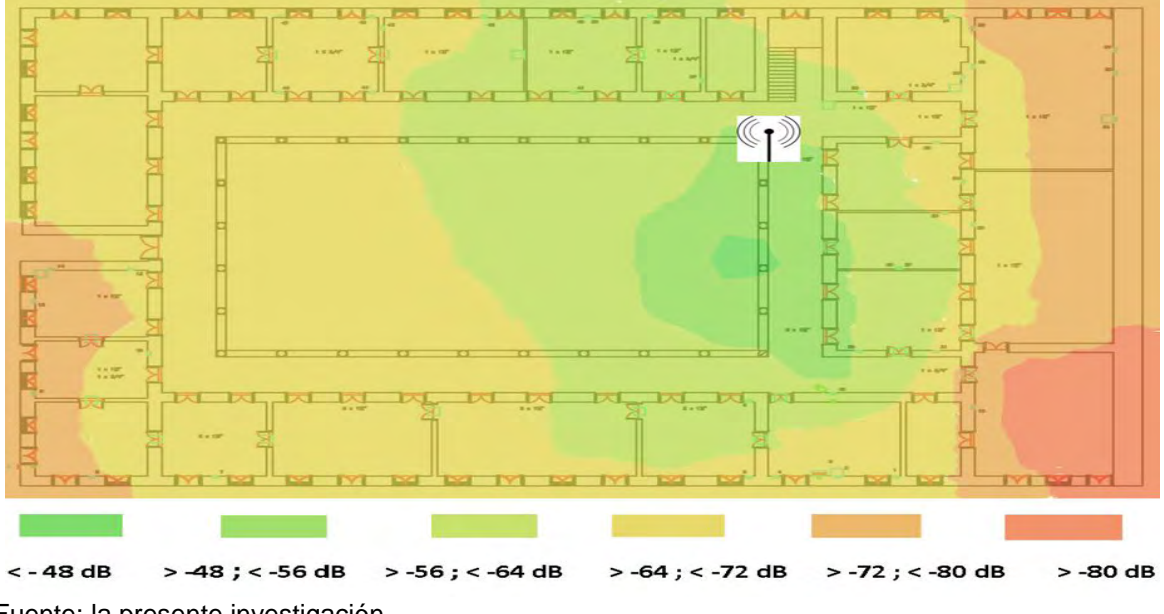

Fuente: la presente investigación.

**Figura 49. Mapa de calor de la segunda planta, se muestra el punto de acceso denominado GOBERNAR 2** 

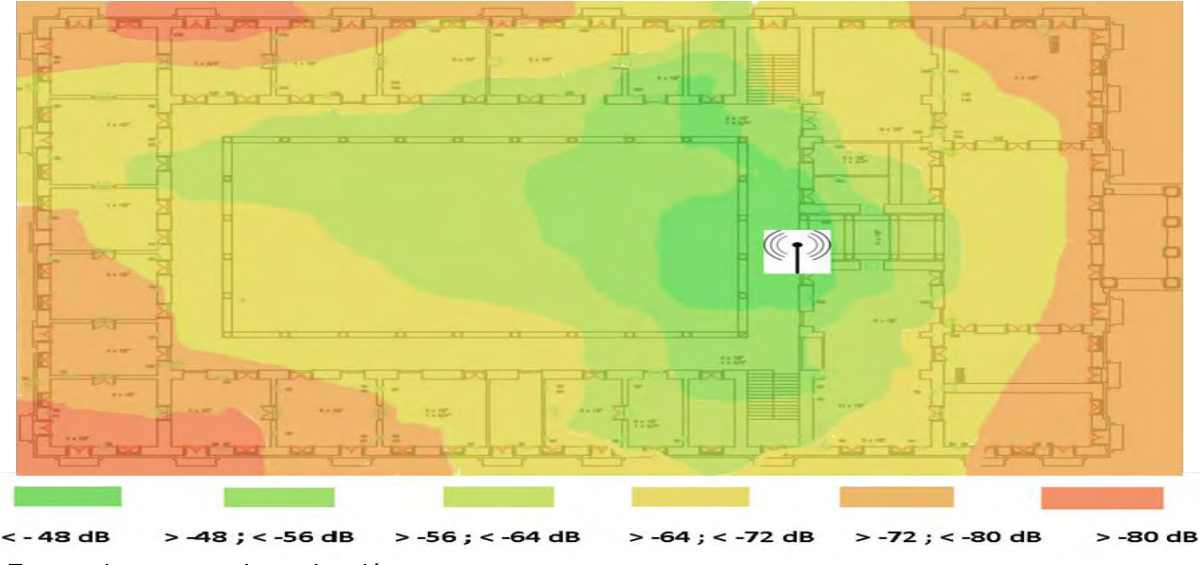

Fuente: la presente investigación.
**Figura 50. Mapa de calor de la segunda planta, se muestra el punto de acceso denominado GOBERNAR 3** 

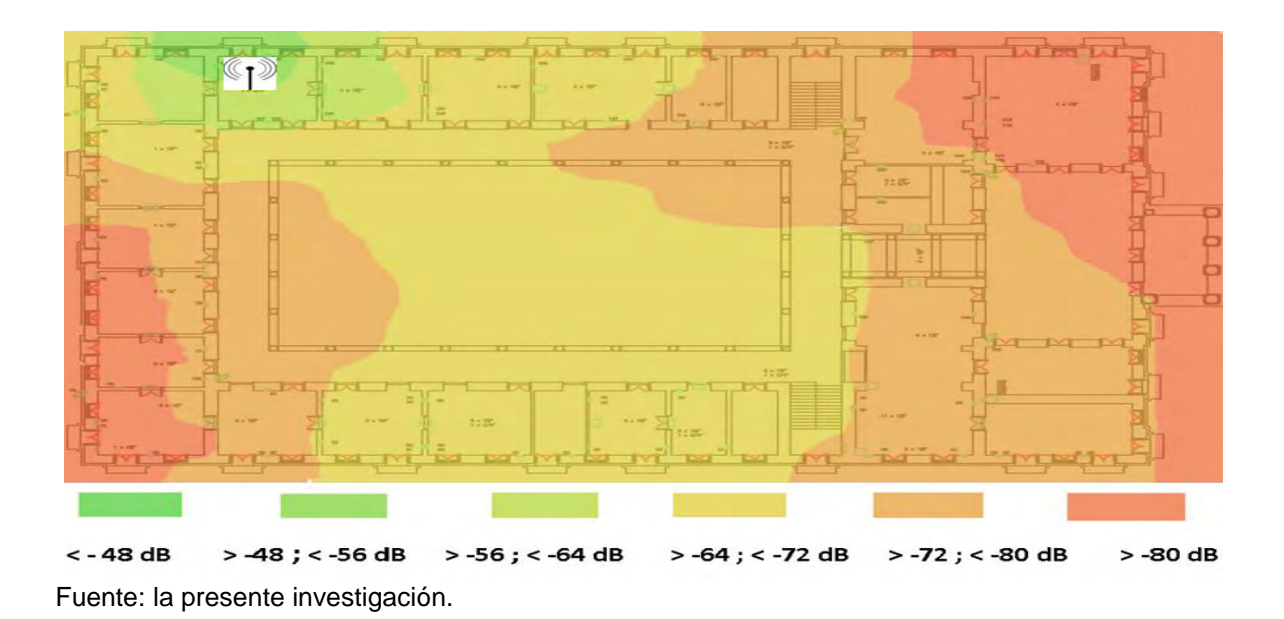

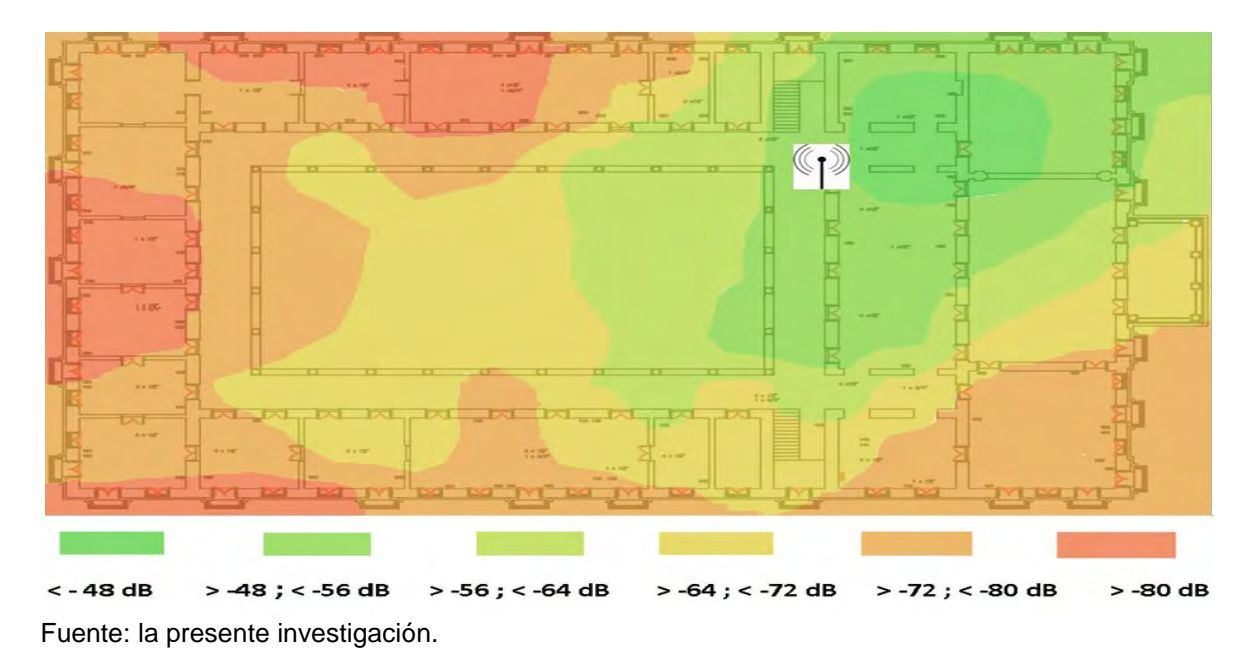

**Figura 51. Mapa de calor planta 3, se muestra el punto de acceso gobernar 4** 

Se obtuvo las pérdidas de transmisión en decibeles ocasionadas por las principales estructuras de la edificación.

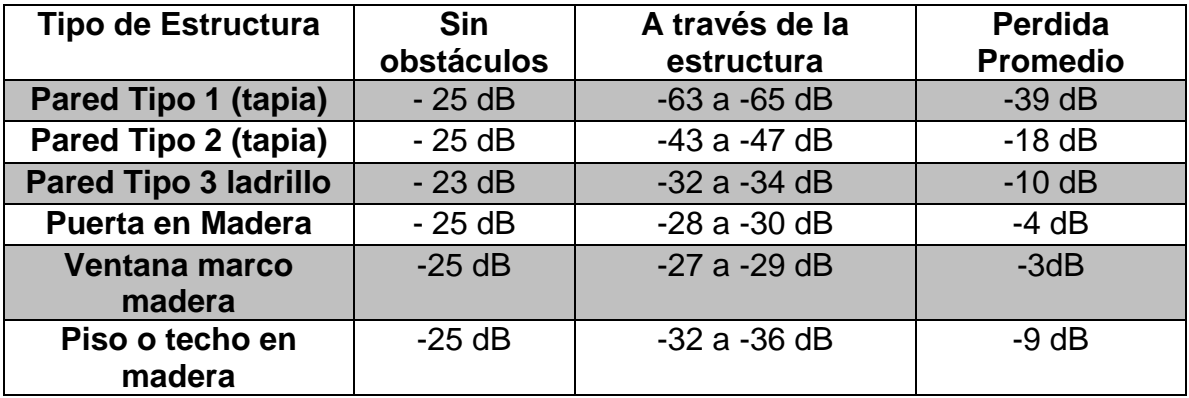

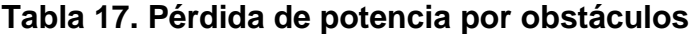

Fuente: la presente investigación.

Se obtuvo un modelo de propagación de la señal inalámbrica en el interior de la institución que fue ajustado a los parámetros específicos de la edificación mediante la medición de las pérdidas de transmisión ocasionadas por las diferentes estructuras que componen la edificación.

$$
Lp(x, y) = Gtx + Grx + Ptx + FSPL + \sum K_{wi} L_{wi} + L_f + Lc
$$
 (9)

Dónde:

- Gtx es la ganancia de la antena transmisora
- Grx es la ganancia de la antena receptora
- Ptx potencia del transmisor
- FSPL perdida por trayecto de espacio libre
- Ganancia de antena transmisora: 5db
- Ganancia antena receptora: 3dB
- Parámetro Lc= 12 dB.

Se propuso una nueva ubicación para los puntos de acceso así como la adición de nuevos equipos con lo cual se logró dar cobertura a la red inalámbrica en la zona de oficinas.

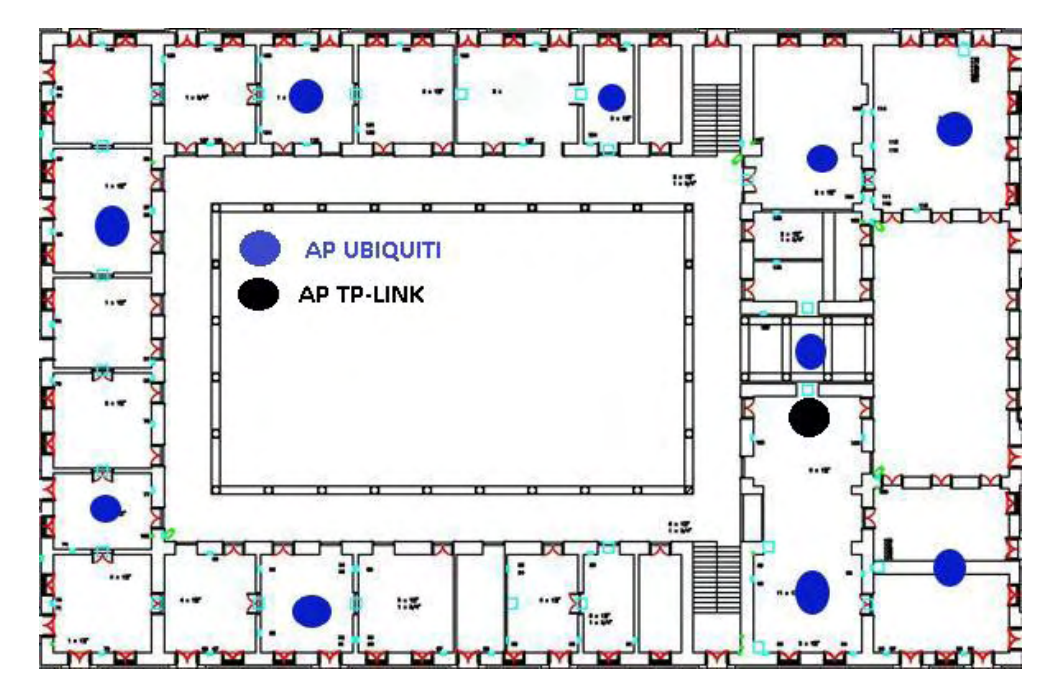

**Figura 52. Ubicación recomendada para los AP en la segunda planta** 

Fuente: la presente investigación.

Se obtuvo el mapa de calor simulado para el área de oficinas de la Gobernación de Nariño sede centro, que muestra la cobertura esperada con la implementación de los nuevos equipos, en la ubicación sugerida en este trabajo.

La cobertura esperada en las oficinas para el piso 1 se muestra en la siguiente imagen

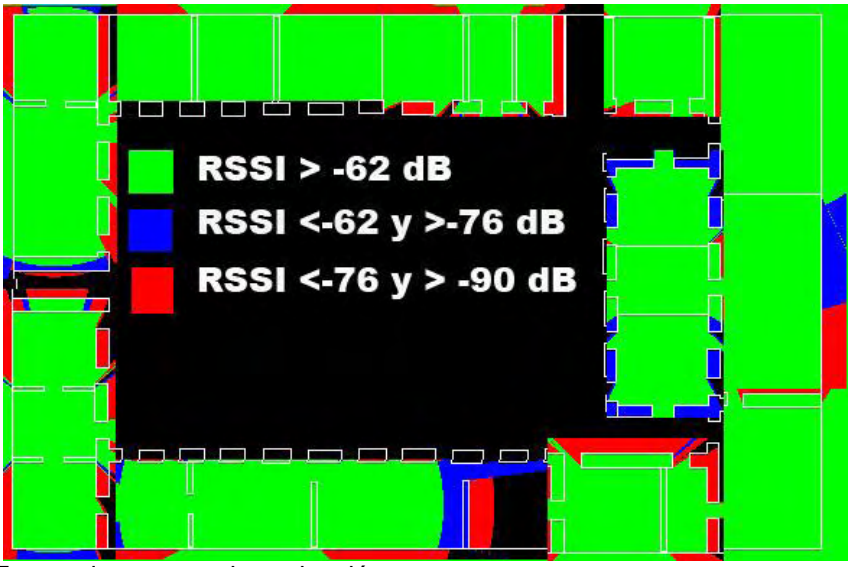

**Figura 53. Mapa de calor esperado en la planta 1, en el área oficinas** 

Fuente: la presente investigación.

La cobertura esperada en las oficinas para el piso 2 se muestra en la siguiente imagen

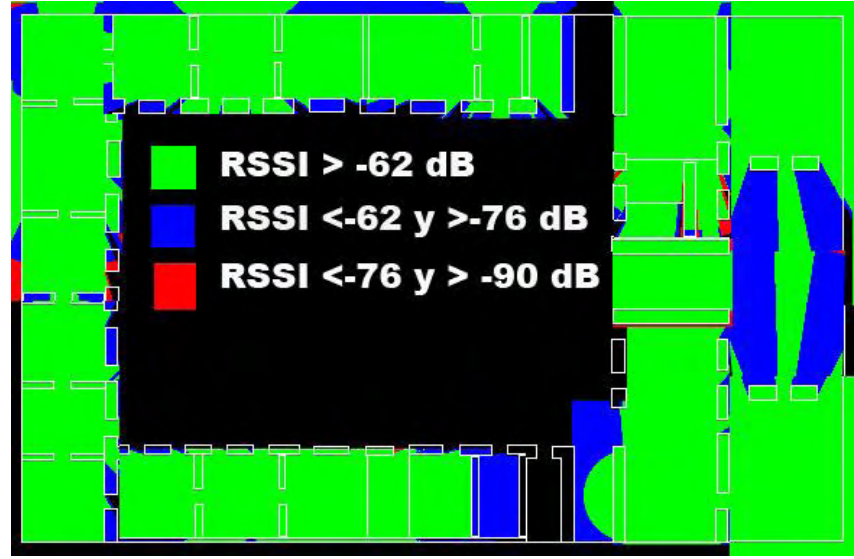

**Figura 54. Mapa de calor esperado en la planta 2, en el área oficinas** 

Fuente: la presente investigación.

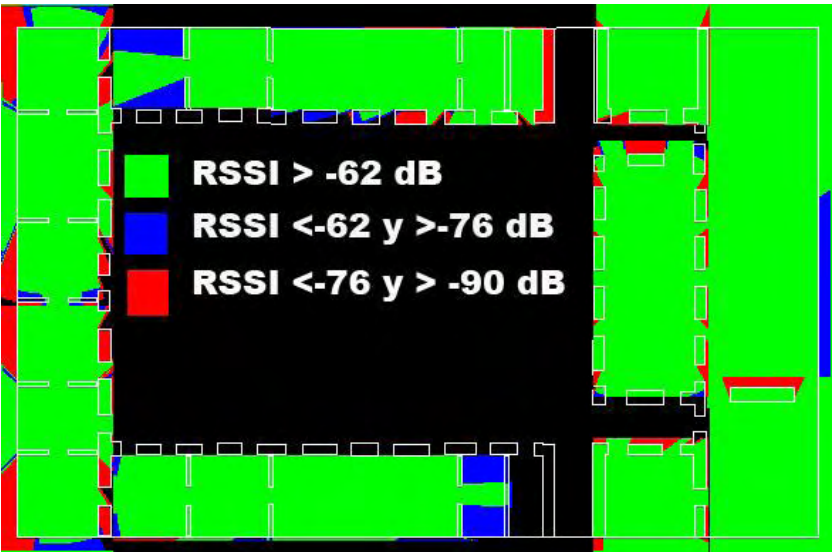

**Figura 55. Mapa de calor esperado en la planta 3, en el área oficinas** 

Fuente: la presente investigación.

#### **3. CONCLUSIONES**

Los mapas de calor generados permitieron establecer que la actual red inalámbrica de la Gobernación de Nariño sede centro, no brinda una cobertura adecuada en el área de oficinas, sino solamente en el área de pasillos y zonas comunes, esto es debido a las amplias paredes del contorno interno y externo de la edificación, donde decae la mayor parte de la potencia de la señal emitida.

La caracterización de materiales permitió determinar que los pisos de madera facilitan la propagación de la señal inalámbrica en el área de oficinas, no así las gruesas paredes de la edificación, por tanto, ubicar los puntos de acceso en la segunda planta y realizar desde ahí la transmisión inalámbrica en forma vertical hacia el piso superior e inferior es la opción que presenta menores pérdidas de potencia de la señal.

El uso del modelo de propagación y la herramienta de simulación programada, permitieron encontrar una mejor ubicación de los equipos de red para dar cobertura completa al área de oficinas de la edificación.

Con la implementación de las modificaciones sugeridas en este trabajo se mejorará la cobertura de la red inalámbrica en las zonas que más la requieren los usuarios y les facilitará sus labores administrativas.

#### **4. RECOMENDACIONES**

Se recomienda tener en cuenta a la hora de asignar los canales de transmisión de los puntos de acceso, que las impresoras de la institución tienen capacidad de transmisión inalámbrica y transmiten en los canales 6 y 10 por lo que se debe desactivar la función de conexión inalámbrica de estas donde no se requiera esta función.

Tener en cuenta que algunos puntos de acceso darán soporte a un mayor número de usuarios con lo cual se debería asignar a estos puntos de acceso un mayor ancho de banda.

### **BIBLIOGRAFÍA**

PÉREZ GARCÍA, Nelson. Nuevo modelo de propagación para redes WLAN operando en 2.4 GHZ, en ambientes interiores. Bogotá: s.n. s.f.

TOMASSI, Wayne. Sistemas de comunicaciones electrónicas. Madrid: Pretice Hall, 2000.

#### **NETGRAFIA**

AGUSTIN ZABALLOS, Guiomar y CORRAL, Albert Carné. Modeling new indoor and outdoor propagation models for WLAN. En línea. Disponible en internet: http://users.salleurl.edu/~zaballos/opnet/OPNET2004b.pdf

CÁRDENAS CASTIBLANCO, Roberto. Uso de la banda de 2,4 GHz según la regulación colombiana. En línea. Disponible en internet: [http://www.scielo.org.co/scielo.php?pid=S0123-](http://www.scielo.org.co/scielo.php?pid=S0123-921X2010000200009&script=sci_arttext) [921X2010000200009&script=sci\\_arttext](http://www.scielo.org.co/scielo.php?pid=S0123-921X2010000200009&script=sci_arttext) 

FRENZEL, A.M.; Carrasco, A.; MONACHESI,E.; Chaile, M.G. Física de las Ondas Radioeléctricas dentro del Estándar IEEE802.11b, puede ser consultado En línea. Disponible en internet: [http://www.edutecne.utn.edu.ar/wlan\\_frt/fis\\_ondas\\_rad\\_IEEE802-11b.pdf](http://www.edutecne.utn.edu.ar/wlan_frt/fis_ondas_rad_IEEE802-11b.pdf) [consultado 20 de mayo de 2014]

EKAHAU *HEAT MAPPER*. En línea. Disponible en internet: <http://www.ekahau.com/wifidesign/ekahau-heatmapper>[consultado 20 de mayo de 2014]

GOBERNACIÓN DE NARIÑO. Misión y Visión Gobernación de Nariño [en línea]. <http://www.narino.gov.co/index.php/mision-y-vision>[consultado 20 de mayo de 2014]

MODULO IPD, Dr. Eng. (J) Harald Galda, En línea. Disponible en internet: <https://atoms.scilab.org/toolboxes/IPD>[consultado 20 de mayo de 2014]

SCILAB ENTERPRISES S.A.S. En línea. Disponible en internet: <http://www.scilab.org/>[consultado 20 de mayo de 2014]

SERODIO, Carlos. A Lightweight Indoor Localization Model based on Motley-Keenan and COST. En línea. Disponible en internet: http://www.iaeng.org/publication/WCE2012/WCE2012\_pp1323-1328.pdf

SHIQI Yu; JIA, Wu y SHULIN, Shang, Vincent Etienne. Módulo SIVP. En línea. Disponible en internet: <https://atoms.scilab.org/toolboxes/SIVP>[consultado 20 de mayo de 2014]

TP\_LINK technologies co. En línea. Disponible en internet: http://www.tplink.com/en/products/details/?model=TL-WR940N#over [consultado 20 de mayo de 2014]

# **ANEXOS**

## **Specifications (UAP-PRO)**

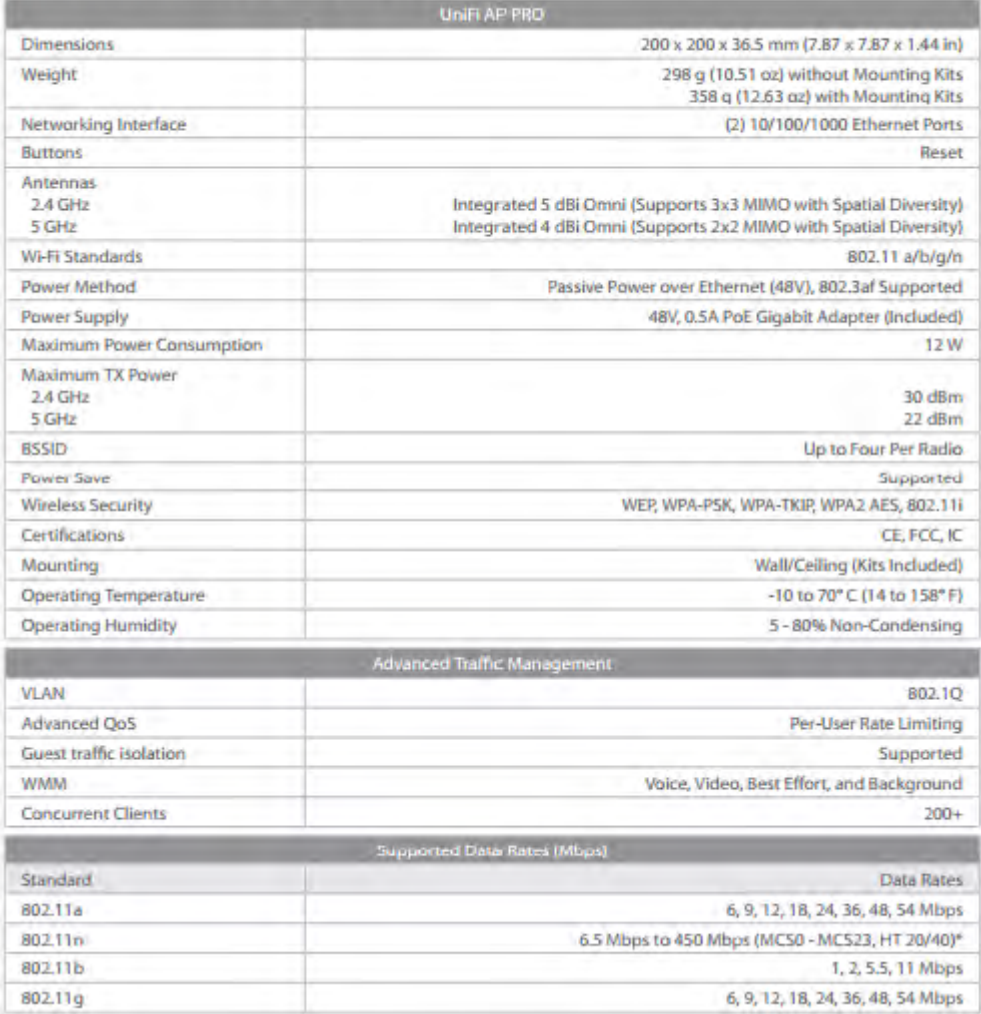